# **△ Leuze electronic**

Ċ

 $\ddot{\circ}$ 

the sensor people

Anschalteinheit MA 21 als Leuze multiNet plus Slave und als Protokollumwandler

RDY<br>ERR ACT

ERR ACT

4 Leuze electronic

 $\mathbb{C}$ 

 $\mathbf{C}$ 

 $\Omega$ 

ONET  $O(T_R)$ 

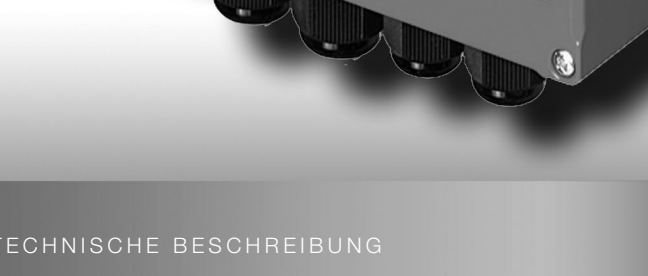

△ Leuze electronic

Leuze electronic GmbH + Co. KG Postfach 11 11, D-73277 Owen/Teck Tel. +49(0) 7021/ 573-0, Fax +49(0)7021/ 573-199 info@leuze.de • www.leuze.com

# **Vertrieb und Service**

Tel. 07021/573-306 Fax 07021/9850950

PLZ-Bereiche 20000-38999 40000-65999 97000-97999

#### **Weltweit**

Nortécnica S. R. L. Tel. Int. + 54 1147 57-3129 Fax Int. + 54 1147 57-1088 **AR (Argentinien)**

Tel. Int. + 43 732 76460 Fax Int. + 43 732 785036 Osterreich)<br>machtl GmbH **AT (Österreich)**

Balluff-Leuze Pty. Ltd. Tel. Int. + 61 3 9720 4100 Fax Int. + 61 3 9738 2677 **AU + NZ (Australien + Neuseeland)**

Leuze electronic nv /sa Tel. Int. + 32 2253 16-00 Fax Int. + 32 2253 15-36 **BE (Belgien)**

ATICS Tel. Int. + 359 2 847 6244 Fax Int. + 359 2 847 6244 **BG (Republik Bulgarien)**

Leuze electronic Ltda. Tel. Int. + 55 11 5180-6130 Fax Int. + 55 11 5181-3597 **BR (Brasilien)**

Logoprom ODO Tel. Int. + 375 017 235 2641 Fax Int. + 375 017 230 8614 **BY (Republik Weißrussland)**

Leuze electronic AG Tel. Int. + 41 44 834 02-04 Fax Int. + 41 44 833 26-26 **CH (Schweiz)**

Imp. Tec. Vignola S.A.I.C. Tel. Int. + 56 3235 11-11 Fax Int. + 56 3235 11-28 **CL (Chile)**

Leuze electronic Trading (Shenzhen) Co. Ltd. Tel. Int. + 86 755 862 64909 Fax Int. + 86 755 862 64901 **CN (Volksrepublik China)**

Componentes Electronicas Ltda. Tel. Int. + 57 4 3511049 Fax Int. + 57 4 3511019 **CO (Kolumbien)**

nachtl CZ s.r.o. Tel. Int. + 420 244 0015-00 Fax Int. + 420 244 9107-00 **CZ (Tschechische Republik)**

Desim Elektronik APS Tel. Int. + 45 7022 00-66 Fax Int. + 45 7022 22-20 **DK (Dänemark)**

**Vertriebsregion Süd** Tel. 07021/573-307 Fax 07021/9850911

> PLZ-Bereiche 66000-96999

> > C. illies & Co., Ltd. Tel. Int. + 81 3 3443 4143 Fax Int. + 81 3 3443 4118 **JP (Japan)**

Profa-Tech Ltd. Tel. Int. + 254 20 828095/6 Fax Int. + 254 20 828129 **KE (Kenia)**

Leuze electronic Co., Ltd. Tel. Int. + 82 31 3828228 Fax Int. + 82 31 3828522 **KR (Süd-Korea)**

KazPromAutomatics Ltd. Tel. Int. + 7 7212 50 11 50 Fax Int. + 7 7212 50 11 50 **KZ (Kasachstan)**

Tipteh d.o.o. Skopje Tel. Int. + 389 70 399 474 Fax Int. + 389 23 174 197 **MK (Mazedonien)**

Leuze Lumiflex México, S.A. de C.V. Tel. Int. + 52 8183 7186-16 Fax Int. + 52 8183 7185-88 **MX (Mexico)**

Ingermark (M) SDN.BHD Tel. Int. + 60 360 3427-88 Fax Int. + 60 360 3421-88 **MY (Malaysia)**

SABROW HI-TECH E. & A. LTD. **NG (Nigeria)** Tel. Int. + 234 80333 86366 Fax Int. + 234 80333 84463518

Leuze electronic BV Tel. Int. + 31 418 65 35-44 Fax Int. + 31 418 65 38-08 **NL (Niederlande)**

Elteco A/S Tel. Int. + 47 35 56 20-70 Fax Int. + 47 35 56 20-99 **NO (Norwegen)**

Balluff Sp. z o. o. Tel. Int. + 48 71 338 49 29 Fax Int. + 48 71 338 49 30 **PL (Polen)**

LA2P, Lda. Tel. Int. + 351 214 447070 Fax Int. + 351 214 447075 **PT (Portugal)**

O`BOYLE s.r.l Tel. Int. + 40 2 56201346 Fax Int. + 40 2 56221036 **RO (Rumänien)**

**Vertriebsregion Ost** Tel. 035027/629-106 Fax 035027/629-107

PLZ-Bereiche 01000-19999 39000-39999 98000-99999

> Tipteh d.o.o. Beograd Tel. Int. + 381 11 3131 057 Fax Int. + 381 11 3018 326 **RS (Republik Serbien)**

Leuze electronic OOO Tel. Int. + 7 495 9337505 Fax Int. + 7 495 9337505 **RU (Russland)**

Leuze electronic AB Tel. + 46 8 7315190 Fax + 46 8 7315105 **SE (Schweden)**

Balluff Asia pte Ltd Tel. Int. + 65 6252 43-84 Fax Int. + 65 6252 90-60 **SG + PH (Singapur + Philippinen)**

Tipteh d.o.o. Tel. Int. + 386 1200 51-50 Fax Int. + 386 1200 51-51 **SI (Slovenien)**

Schmachtl SK s.r.o. Tel. Int. + 421 2 58275600 Fax Int. + 421 2 58275601 **SK (Slowakische Republik)**

Industrial Electrical Co. Ltd. Tel. Int. + 66 2 6426700 Fax Int. + 66 2 6424249 **TH (Thailand)**

Balluff Sensör Ltd. Sti. Tel. Int. + 90 212 3200411 Fax Int. + 90 212 3200416 **TR (Türkei)**

Great Cofue Technology Co., Ltd. **TW (Taiwan)** Tel. Int. + 886 2 29 83 80-77 Fax Int. + 886 2 29 85 33-73

SV Altera OOO **UA (Ukraine)** Tel. Int. + 38 044 4961888 Fax Int. + 38 044 4961818

Leuze electronic, Inc. Tel. Int. + 1 248 486-4466 Fax Int. + 1 248 486-6699 **US + CA (Vereinigte Staaten + Kanada)**

Countapulse Controls (PTY.) Ltd. Tel. Int. + 27 116 1575-56 Fax Int. + 27 116 1575-13 **ZA (Südafrika)**

© Alle Rechte vorbehalten, insbesondere das Recht der Vervielfältigung sowie der Übersetzung. Vervielfältigungen oder Reproduktion in jeglicher Form bedürfen der schriftlichen Genehmigung durch die Leuze electronic GmbH + Co. KG Änderungen, die dem technischen Fortschritt dienen, vorbehalten.

**Deutschland Vertriebsregion Nord**

#### Leuze electronic S.A. Tel. Int. + 34 93 4097900 Fax Int. + 34 93 4903515 **ES (Spanien)**

SKS-automaatio Oy Tel. Int. + 358 20 764-61 Fax Int. + 358 20 764-6820 **FI (Finnland)**

Leuze electronic sarl. Tel. Int. + 33 160 0512-20 Fax Int. + 33 160 0503-65 **FR (Frankreich)**

Leuze Mayser electronic Ltd. Tel. Int. + 44 14 8040 85-00 Fax Int. + 44 14 8040 38-08 **GB (Grossbritannien)**

UTECO A.B.F.F. Tel. Int. + 30 211 1206 900 Fax Int. + 30 211 1206 999 **GR (Griechenland)**

Sensortech Company Tel. Int. + 852 26510188 Fax Int. + 852 26510388 **HK (Hongkong)**

Tipteh Zagreb d.o.o. Tel. Int. + 385 1 381 6574 Fax Int. + 385 1 381 6577 **HR (Kroatien)**

Kvalix Automatika Kft. Tel. Int. + 36 272 2242 Fax Int. + 36 272 2244 **HU (Ungarn)**

P.T. Yabestindo Mitra Utama Tel. Int. + 62 21 92861859 Fax Int. + 62 21 6451044 **ID (Indonesien)**

Galoz electronics Ltd. Tel. Int. + 972 3 9023456 Fax Int. + 972 3 9021990 **IL (Israel)**

Global-Tech (India) Pvt. Ltd. Tel. Int. + 91 20 24470085 Fax Int. + 91 20 24470086 **IN (Indien)**

Tavan Ressan Co. Ltd. Tel. Int. + 98 21 2606766 Fax Int. + 98 21 2002883 **IR (Iran)**

Leuze electronic S.r.l. Tel. Int. + 39 02 26 1106-43 Fax Int. + 39 02 26 1106-40 **IT (Italien)**

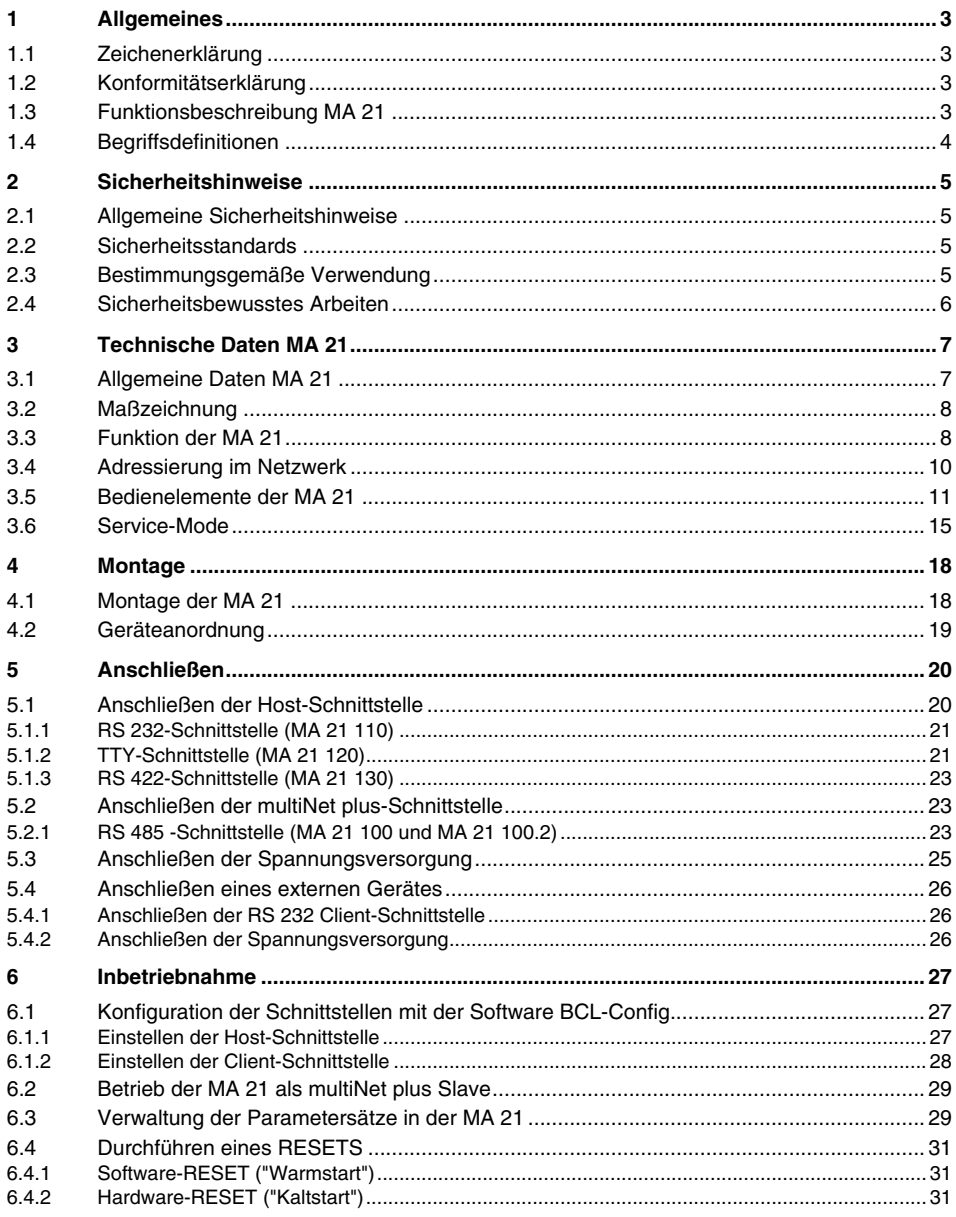

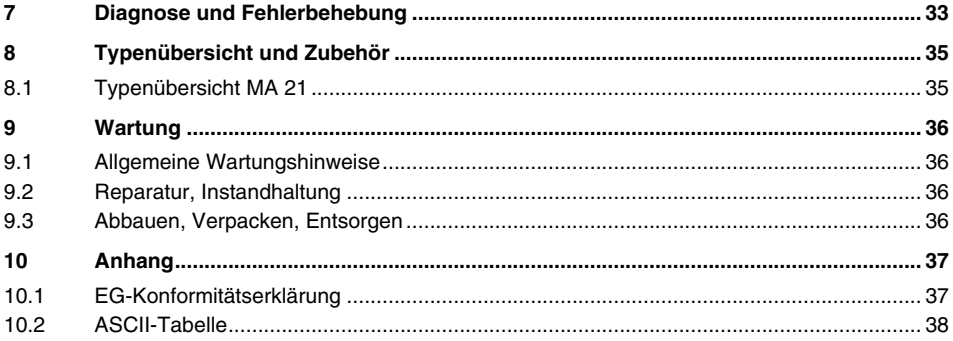

# <span id="page-4-0"></span>**1 Allgemeines**

#### <span id="page-4-1"></span>**1.1 Zeichenerklärung**

<span id="page-4-10"></span>Nachfolgend finden Sie die Erklärung der in dieser technischen Beschreibung verwendeten Symbole.

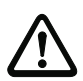

# **Achtung!**

Dieses Symbol steht vor Textstellen, die unbedingt zu beachten sind. Nichtbeachtung führt zu Verletzungen von Personen oder zu Sachbeschädigungen.

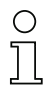

#### **Hinweis!**

Dieses Symbol kennzeichnet Textstellen, die wichtige Informationen enthalten.

### <span id="page-4-2"></span>**1.2 Konformitätserklärung**

<span id="page-4-7"></span>Die modularen Anschalteinheiten MA 21 wurden unter Beachtung geltender europäischer Normen und Richtlinien entwickelt und gefertigt.

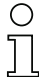

#### **Hinweis!**

Eine Kopie aller für das Produkt verfügbaren Konformitätserklärungen finden Sie im Anhang dieses Handbuchs [\(siehe Kapitel 10.1 "EG-Konformitätserklärung"](#page-38-1) auf [Seite 37](#page-38-1)).

<span id="page-4-8"></span>Der Hersteller der Produkte, die Leuze electronic GmbH + Co. KG in D-73277 Owen/Teck, besitzt ein zertifiziertes Qualitätssicherungssystem gemäß ISO 9001.

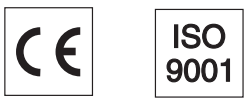

### <span id="page-4-3"></span>**1.3 Funktionsbeschreibung MA 21**

<span id="page-4-9"></span><span id="page-4-6"></span><span id="page-4-5"></span><span id="page-4-4"></span>Die modulare Anschalteinheit MA 21 dient zur Anschaltung von Leuze Identsystemen (IDS) mit RS 232-Schnittstelle wie z. B. BCL 22, RFM 32, VR und Handscannern an andere Schnittstellen wie RS 422, TTY oder an das Leuze multiNet (je nach Gerätetype). Dabei werden die Daten vom IDS über eine RS 232-Schnittstelle (V.24) an die MA 21 übertragen und dort in einem Modul auf das jeweilige Protokoll umgesetzt. Das Datenformat auf der RS 232-Schnittstelle entspricht dem Leuze Standard-Datenformat.

# <span id="page-5-0"></span>**1.4 Begriffsdefinitionen**

<span id="page-5-1"></span>Zum einfacheren Verständnis der weiteren Erklärungen finden Sie nachfolgend einige Begriffsdefinitionen:

#### **• Online-Kommando:**

diese Kommandos beziehen sich auf das jeweils angeschlossene Identgerät und können je nach Gerät unterschiedlich sein. Diese Kommandos werden von der MA4xDP-k nicht interpretiert sondern transparent übertragen (siehe Beschreibung Identgerät).

<span id="page-5-2"></span>**• IDS:**

Identsysteme, z. B. Barcodeleser, RFID-Lesegeräte, VisionReader…

- **QV:**
- **Querverweis • Leuze multiNet plus:**

proprietäres schnelles Clientnetzwerk auf Basis RS 485

# <span id="page-6-7"></span><span id="page-6-0"></span>**2 Sicherheitshinweise**

#### <span id="page-6-1"></span>**2.1 Allgemeine Sicherheitshinweise**

#### **Dokumentation**

Alle Angaben dieser Technischen Beschreibung, insbesondere der Abschnitt "Sicherheitshinweise", müssen unbedingt beachtet werden. Bewahren Sie diese Technische Beschreibung sorgfältig auf. Sie sollte immer verfügbar sein.

#### **Sicherheitsvorschriften**

Beachten Sie die örtlich geltenden gesetzlichen Bestimmungen und die Vorschriften der Berufsgenossenschaften.

#### <span id="page-6-6"></span>**Reparatur**

Reparaturen dürfen nur vom Hersteller oder einer vom Hersteller autorisierten Stelle vorgenommen werden.

### <span id="page-6-2"></span>**2.2 Sicherheitsstandards**

Die Geräte der Baureihe MA 21 sind unter Beachtung geltender Sicherheitsnormen entwickelt, gefertigt und geprüft worden. Sie entsprechen dem Stand der Technik.

### <span id="page-6-3"></span>**2.3 Bestimmungsgemäße Verwendung**

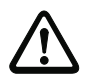

#### <span id="page-6-4"></span>**Achtung!**

Der Schutz von Betriebspersonal und Gerät ist nur gewährleistet, wenn das Gerät entsprechend seiner bestimmungsgemäßen Verwendung eingesetzt wird.

#### <span id="page-6-5"></span>**Einsatzgebiete**

Die Anschalteinheit MA 21 dient dem Anbinden von Handscannern oder anderen Geräten mit einer RS 232-Schnittstelle an das Leuze Netz multiNet plus oder dem direkten Anschluss an einen Hostrechner mit einer RS 232-, RS 422-, RS 485- oder TTY-Schnittstelle.

## <span id="page-7-0"></span>**2.4 Sicherheitsbewusstes Arbeiten**

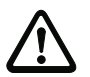

#### **Achtung!**

Eingriffe und Veränderungen an den Geräten, außer den in dieser Anleitung ausdrücklich beschriebenen, sind nicht zulässig.

#### **Sicherheitsvorschriften**

Beachten Sie die örtlich geltenden gesetzlichen Bestimmungen und die Vorschriften der Berufsgenossenschaften.

#### **Qualifiziertes Personal**

Die Montage, Inbetriebnahme und Wartung der Geräte darf nur von qualifiziertem Fachpersonal durchgeführt werden.

Elektrische Arbeiten dürfen nur von elektrotechnischen Fachkräften durchgeführt werden.

# <span id="page-8-0"></span>**3 Technische Daten MA 21**

# <span id="page-8-1"></span>**3.1 Allgemeine Daten MA 21**

<span id="page-8-3"></span>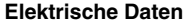

<span id="page-8-5"></span><span id="page-8-4"></span><span id="page-8-2"></span>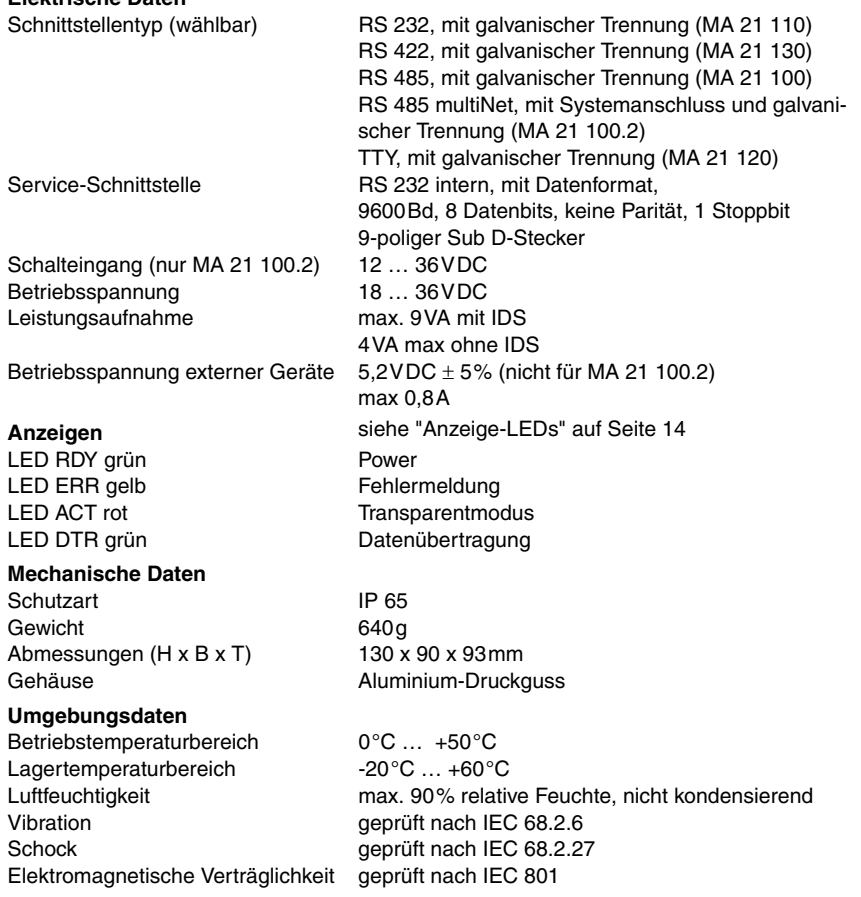

# <span id="page-9-0"></span>**3.2 Maßzeichnung**

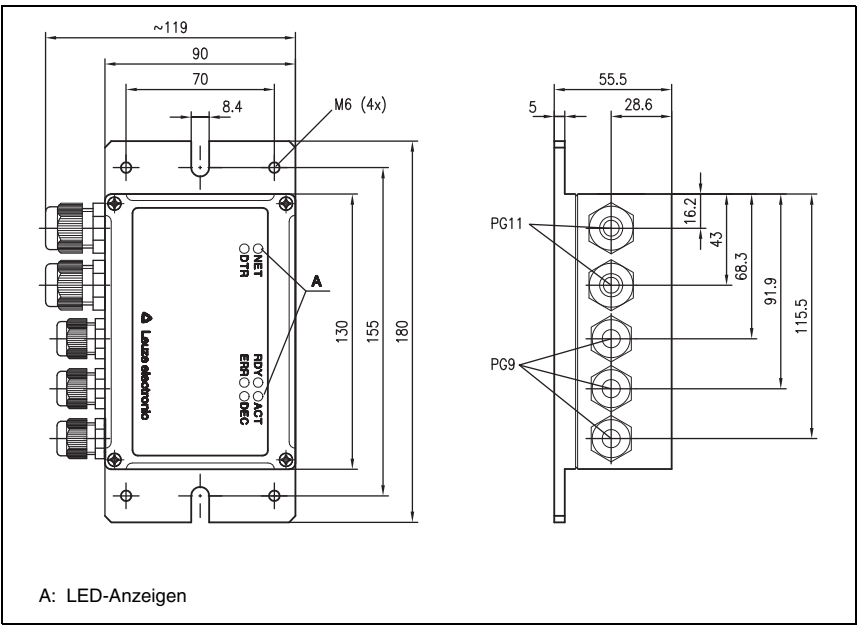

Bild 3.1: Maßzeichnung MA 21

### <span id="page-9-1"></span>**3.3 Funktion der MA 21**

#### **Allgemeines**

Die Anschalteinheit MA 21 dient dem Anbinden von Handscannern oder anderen Geräten mit einer RS 232-Schnittstelle an das Leuze Netz multiNet plus oder dem direkten Anschluss an einen Hostrechner mit einer RS232-, RS422-, RS485- oder TTY-Schnittstelle.

Die MA 21 ist eine Abwandlung der MA 30. Aus diesem Grund sind in der MA 21 Bedienund Anzeigeelemente vorhanden, die ohne Funktion sind.

In der weiteren Beschreibung sind diese Bedien- und Anzeigeelemente gekennzeichnet.

#### **Leuze multiNet plus**

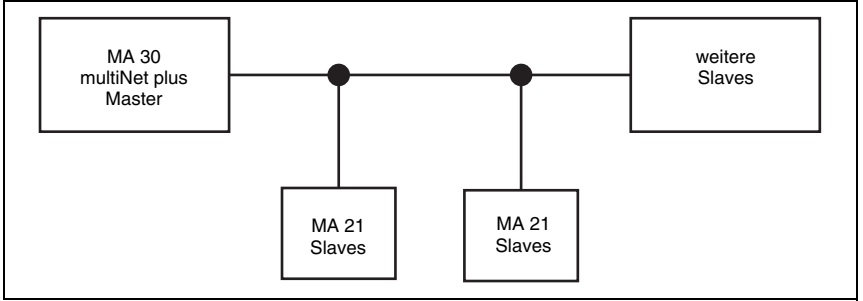

Bild 3.2: MA 21 als Slave im Leuze multiNet plus

#### **Slaves im multi-Net**

Als Slaves können alle Leuze Barcodeleser und Decoder eingesetzt werden, die multiNet plus fähig sind, also die z. B. Geräte

- BCL 21 mit MA 2
- BCL 31 mit MA 2L
- MA 21 100 mit Handlesegerät
- MA 21 100 mit externem Gerät
- MA 21 100.2 mit RFMx2
- MA 21 100.2 mit VRxxxx

#### **Zweidraht-RS 485**

Das Leuze multiNet plus ist für die schnelle Übertragung von Scannerdaten zu einem übergeordneten Host-Rechner optimiert. Physikalisch besteht es aus einer Zweidraht-RS 485- Schnittstelle, die durch ein Software-Protokoll, das multiNet plus Protokoll, gesteuert wird. Dadurch wird die Verdrahtung des Netzwerkes sehr einfach und kostengünstig, die Netzwerkleitung wird einfach von einem Slave zum nächsten durchgeschleift.

Für das multiNet plus sollte eine geschirmte Doppellitze mit verdrillten Adern verwendet werden. Damit ist eine Gesamtnetzwerklänge von bis zu 1200 m möglich.

Will man die MA 21 direkt am Hostrechner betreiben, so besteht auch hier die Möglichkeit die verschiedene Schnittstellen (RS 232, RS 422, TTY oder RS 485) sowie verschiedene Protokolle wie z. B. 3964/RK512 zu verwenden (nicht MA 21 100.2).

#### **Protokolle**

Außerdem sind unterschiedliche Daten- und Rahmenformate per Software-Setup einstellbar (außer bei der MA 21 100.2, [siehe Kapitel 6.1 "Konfiguration der Schnittstellen](#page-28-1) [mit der Software BCL-Config"](#page-28-1)), so dass alle gängigen Protokolle einschließlich 3964/RK512 abgedeckt werden.

### <span id="page-11-0"></span>**3.4 Adressierung im Netzwerk**

#### **Adressierung per ASCII-Adresse**

Für die Funktion des Netzwerkes ist eine Adressierung der einzelnen Barcodeleser oder Geräte notwendig, damit die Lesedaten einer Station zugeordnet werden können. Leuze verwendet im multiNet plus eine 2 Byte ASCII-Adressierung, die in jedem Datentelegramm mitgeschickt wird. Diese Adresse muss an den Stationen per Soft- oder Hardware (Drehschalter) eingestellt sein.

Dabei gilt folgende Regel:

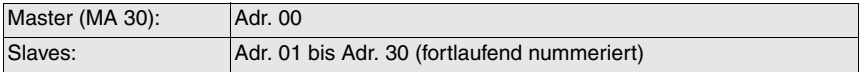

Es darf im Netzwerk keine Adresse doppelt vorkommen, die Nummerierung muss ohne Lücken erfolgen, d. h. es müssen alle Adressen bis zur Last Slave Adresse (=letzter Teilnehmer im Netzwerk) besetzt sein.

#### **Hinweis!**

Achten Sie bitte bei der Inbetriebnahme auf richtige Einstellung der Netzwerkadressen. Die logische Reihenfolge der vergebenen Adressen muss nicht mit der physikalischen Anordnung der Lesestationen im multiNet plus übereinstimmen.

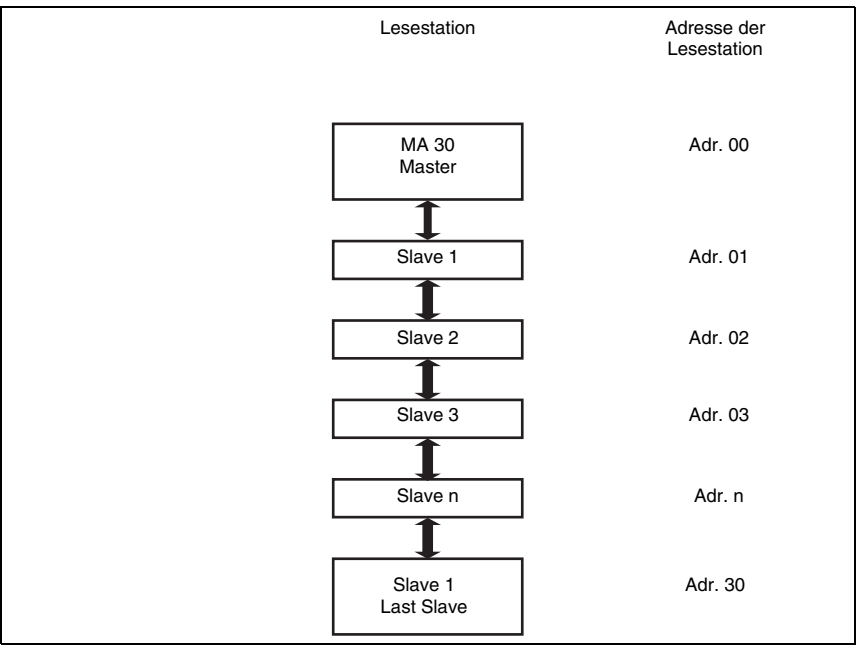

Bild 3.3: Vergabe der Netzwerk-Adressen

### <span id="page-12-0"></span>**3.5 Bedienelemente der MA 21**

Im Folgenden sind die Bedienelemente der MA 21 beschrieben. Die Abbildungen zeigen die MA 21 mit geöffnetem Gehäusedeckel.

**Bedienelemente der MA 21 100, MA 21 110, MA 21 120, MA 21 130**

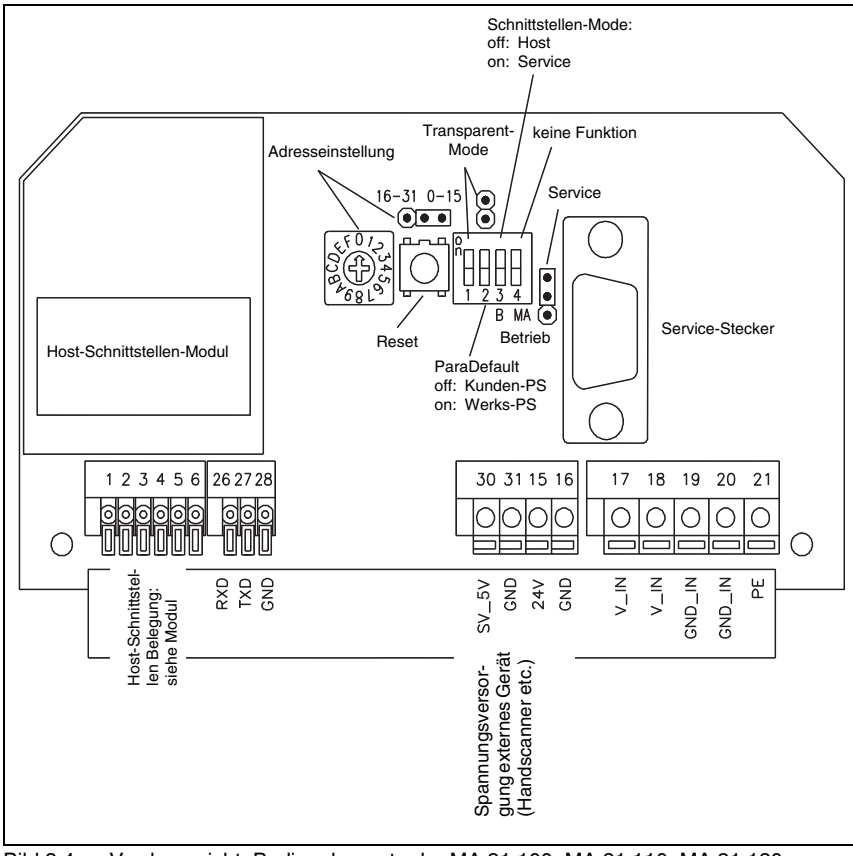

Bild 3.4: Vorderansicht: Bedienelemente der MA 21 100, MA 21 110, MA 21 120, MA 21 130

Besonderheiten:

- kein Anschluss für Schalteingang/Schaltausgang
- Spannungsversorgung externes Gerät (Handscanner etc.):
	- Klemmen 30 und 31:  $5,2$  V DC  $\pm$  5%, max. 0,8A
	- Klemmen 15 und 16: 24 VDC

**Bedienelemente der MA 21 100.2**

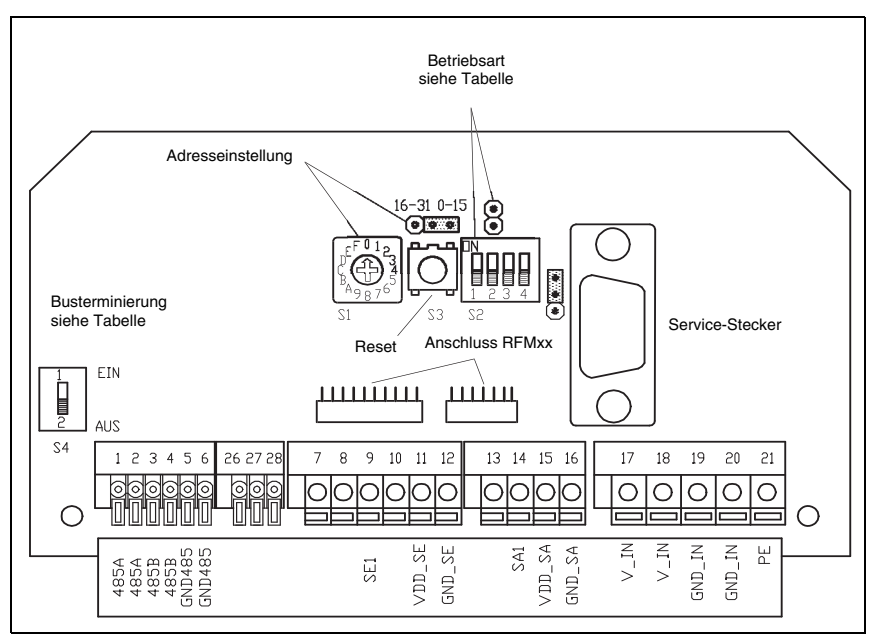

Bild 3.5: Vorderansicht: Bedienelemente der MA 21 100.2

Besonderheiten:

- keine separate Spannungsversorgung
- Anschlussmöglichkeit Schalteingang/Schaltausgang
- für RS 232-Geräte mit Systemsteckern (RFM 12, RFM 32, RFM 62, BCL 22, VR-KB)

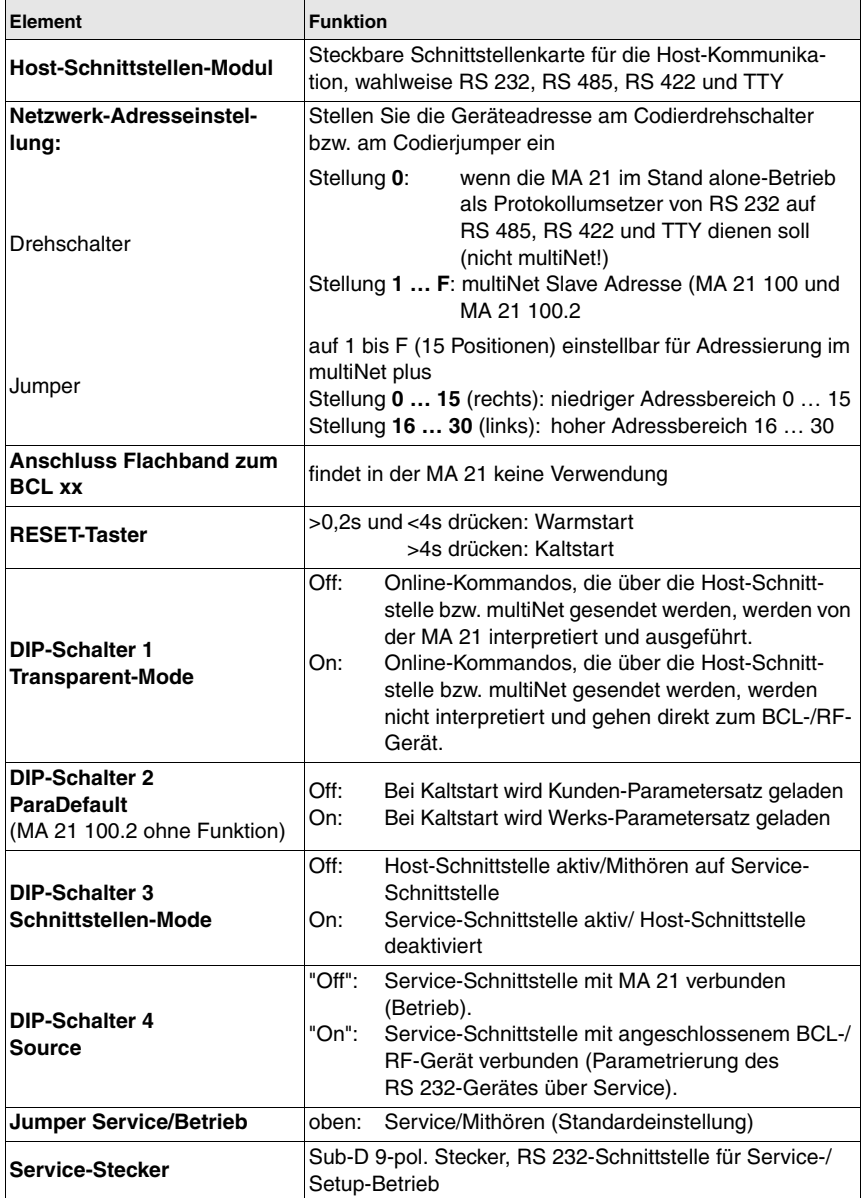

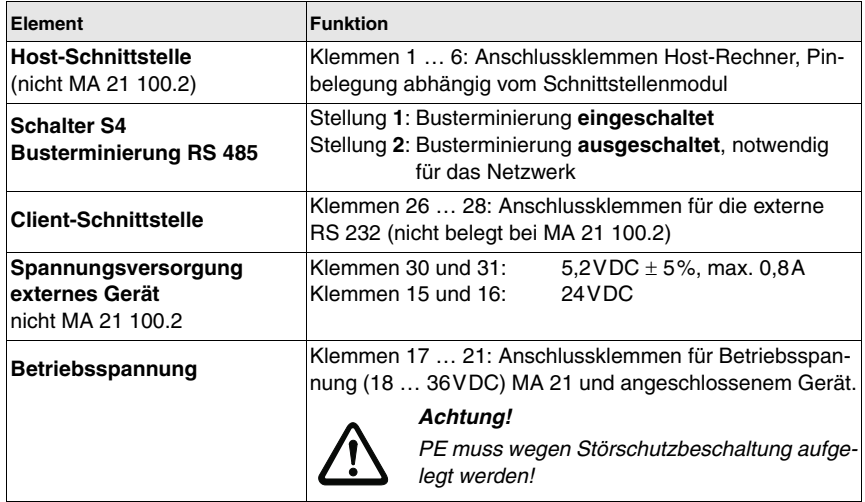

### <span id="page-15-0"></span>**Anzeige-LEDs**

Auf der Rückseite befinden sich 6 LEDs, die die Betriebszustände der MA 21 signalisieren:

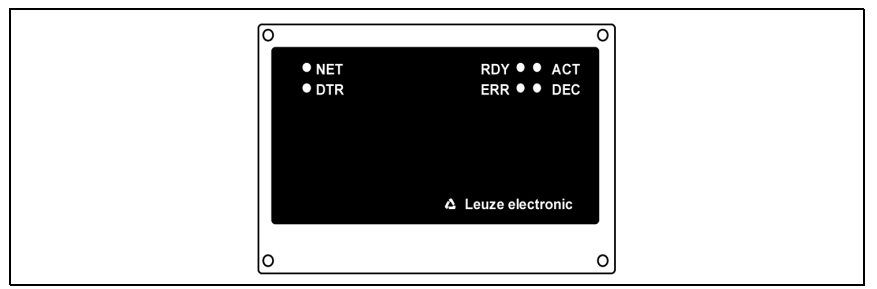

Bild 3.6: Rückansicht: LEDs an der MA 21

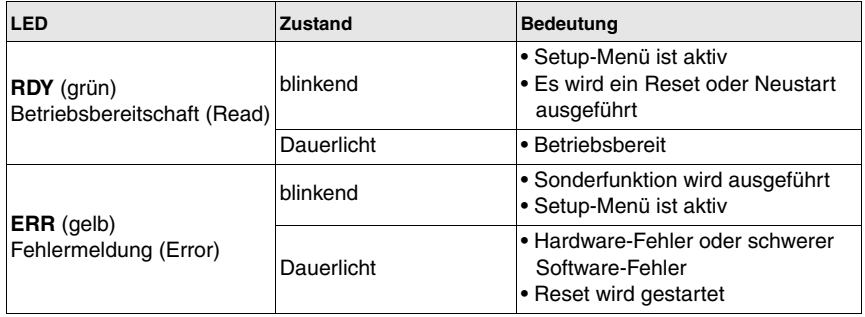

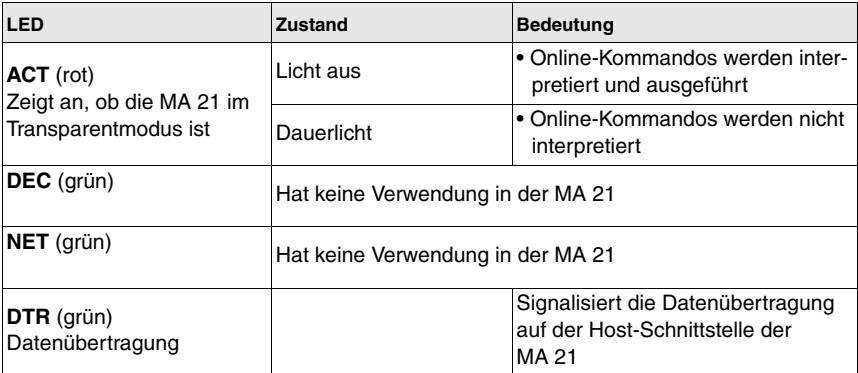

#### <span id="page-16-0"></span>**3.6 Service-Mode**

#### **Service-Schnittstelle**

Für die Inbetriebnahme der Anschalteinheit bietet die MA 21 die Service-Schnittstelle an. Sie ist bei abgenommenem MA 21-Gehäusedeckel erreichbar und besitzt einen 9-poligen Sub D Steckverbinder (männlich).

#### **Anschließen**

Damit können Sie einen PC oder Terminal über die serielle RS 232/V.24-Schnittstelle an die MA 21 anschließen, um sie zu parametrieren. Dazu benötigen Sie ein gekreuztes RS 232 Verbindungskabel, das die Verbindungen RxD, TxD und GND herstellt. Ein Hardware-Handshake über RTS, CTS wird auf der Service-Schnittstelle nicht unterstützt.

#### **RS 232 Verbindungskabel**

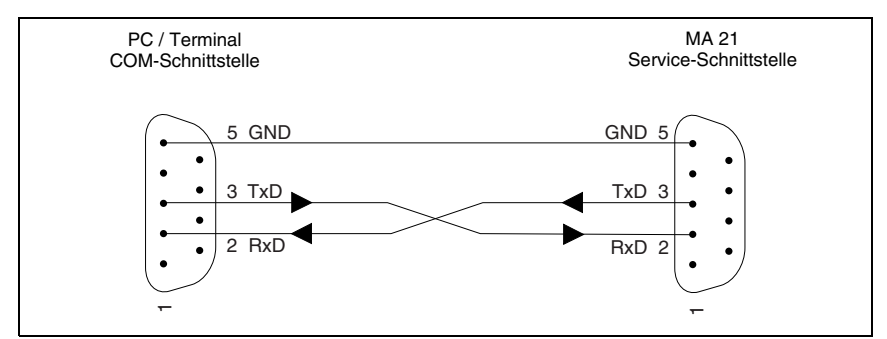

Bild 3.7: Verbindung der Service-Schnittstelle mit einem PC / Terminal

#### **DIP-Schalter Service**

Um den Service-Mode zu aktivieren, müssen Sie den DIP-Schalter 3 auf die Position "ON" stellen. Der Schalter muss immer dann in dieser Stellung stehen, wenn Sie Kommandos von einem PC aus über die Service-Schnittstelle an die MA 21 schicken wollen. Steht der Schalter auf "OFF", können Sie Daten passiv mithören.

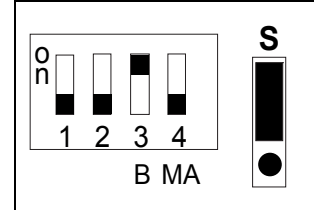

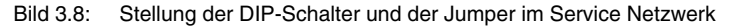

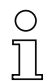

#### **Hinweis!**

Um das angeschlossene Gerät (RS 232) direkt über die Service-Schnittstelle parametrieren zu können, muss zusätzlich der DIP-Schalter 4 auf "ON" gestellt werden.

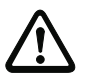

#### **Achtung!**

Durch Aktivierung der Service-Modes wird die Verbindung zum Host-Rechner unterbrochen.

#### **Datenformat der Service-Schnittstelle**

Wenn DIP-Schalter 3 auf "Service" steht, arbeiten Sie auf der Service-Schnittstelle immer mit dem festgelegten Datenformat

- 9600 Baud
- 8 Datenbit
- 1 Stoppbit
- Non Parität
- kein Handshake

#### **ASCII-Adresse**

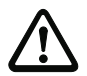

#### **Achtung!**

Bitte beachten Sie, dass Sie zur Kommunikation im Netzwerk immer die Option **Rahmenformat/Adress Modus/ASCII Adresse** aktiviert und die richtige Adresse ausgewählt haben.

#### **Aufbau des Datenrahmens**

Der Datenrahmen auf der Service-Schnittstelle ist folgendermaßen aufgebaut:

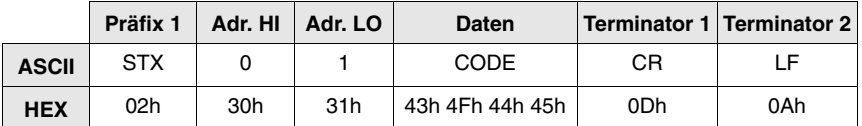

#### **Hinweis!**

Der Dateninhalt "CODE" ist nur ein Beispiel, hier stehen die wirklichen Nutzdaten des Rahmens. Die Adr. 01 entspricht dem Slave 1 im Netzwerk.

#### **Service-Mode beenden**

Sobald Sie DIP-Schalter 3 auf "Host" zurückschalten, wird die Host-Schnittstelle wieder aktiviert.

#### **Daten Monitoring**

Sie können in dieser Stellung auf der Service-Schnittstelle die Daten über RS 232 "mithören", die von der MA 21 an den Host-Rechner geschickt werden (Daten Monitoring). Dazu müssen Sie Ihren PC / Ihr Terminal auf das Host-Protokoll einstellen, da die Host-Schnittstelle nur passiv ausgekoppelt wird, aber keine Protokoll-Umsetzung stattfindet.

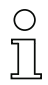

#### **Hinweis!**

Die zur Parametrierung der MA 21 xxx über die Service-Schnittstelle benötigten Konfigurationsprogramme wie z.B. BCL- oder RF-Config können Sie unter **[www.leuze.de -> Rubrik](http://www.leuze.de) [Download -> identifizieren](http://www.leuze.de)** für BCL, RFID, VR etc. herunterladen.

Näheres zur Konfiguration [siehe Kapitel 6.1 "Konfiguration der Schnittstellen mit der Soft](#page-28-1)[ware BCL-Config"](#page-28-1).

# <span id="page-19-0"></span>**4 Montage**

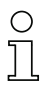

#### <span id="page-19-4"></span>**Hinweis!**

Zur Montage der jeweiligen Identifikationsgeräte beachten Sie bitte die Hinweise in der entsprechenden Bedienungsanleitung.

# <span id="page-19-1"></span>**4.1 Montage der MA 21**

<span id="page-19-5"></span>Die MA 21 kann auf unterschiedliche Weisen montiert werden.

- <span id="page-19-3"></span><span id="page-19-2"></span>• Über 4 Gewindelöcher (M6) oder
- über beiliegende M8 Schrauben in den seitlichen Befestigungsnuten in der Montageplatte.

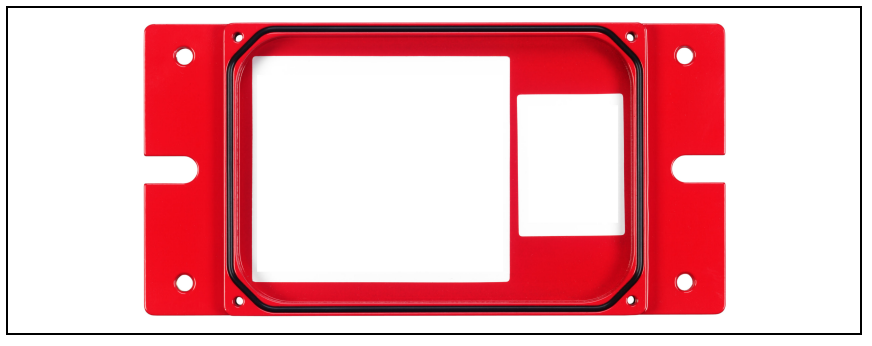

Bild 4.1: Befestigungsmöglichkeiten MA 21

# <span id="page-20-0"></span>**4.2 Geräteanordnung**

<span id="page-20-1"></span>Idealerweise sollte die MA 21 gut zugänglich in der Nähe des Identgerätes montiert werden, um eine gute Bedienbarkeit z. B. zur Parametrierung des angeschlossenen Gerätes zu gewährleisten.

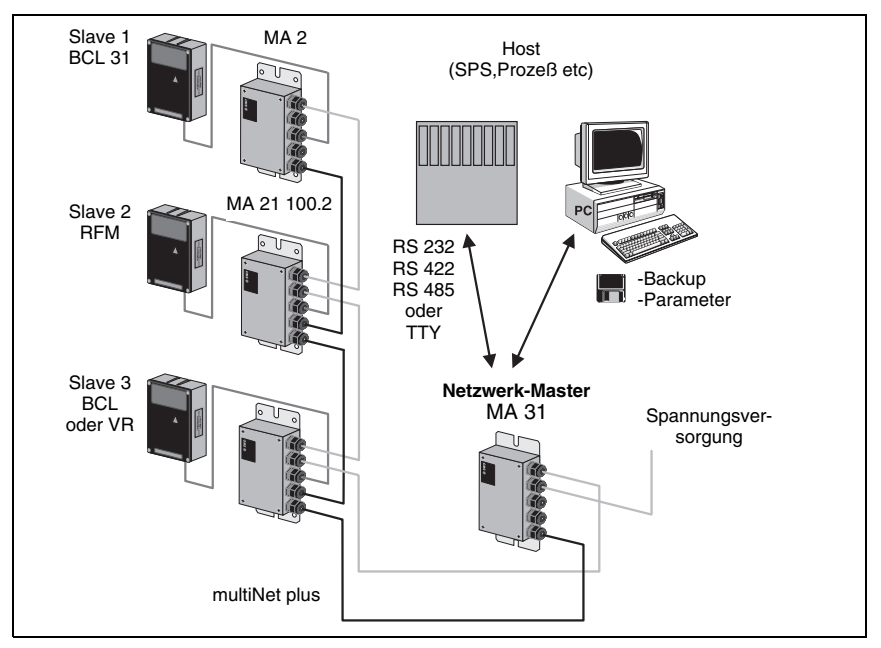

Bild 4.2: Beispielhafte Geräteanordnung: Vernetzung über multiNet plus

# <span id="page-21-0"></span>**5 Anschließen**

## <span id="page-21-1"></span>**5.1 Anschließen der Host-Schnittstelle**

**Anschlussklemmen: 1-6**

**Pinbelegung Schnittstellenmodule**

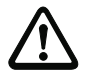

#### **Achtung!**

Die Pinbelegung der Anschlussklemmen hängt vom gesteckten Schnittstellenmodul ab. Die jeweiligen Klemmenbezeichnungen sind auf den Modulen aufgedruckt bzw. im Deckel der MA 21 aufgeklebt.

Aus der Typenbezeichnung der MA 21 geht hervor, welches Schnittstellenmodul bestückt ist:

#### **MA 21 Schnittstellentypen**

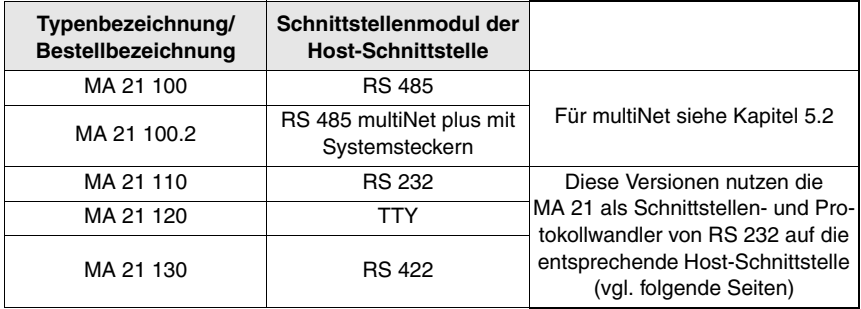

#### <span id="page-22-0"></span>**5.1.1 RS 232-Schnittstelle (MA 21 110)**

Die MA 21 110 arbeitet als Protokollwandler mit zwei galvanisch getrennten RS 232- Schnittstellen (1 Host, 1 Gerät).

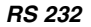

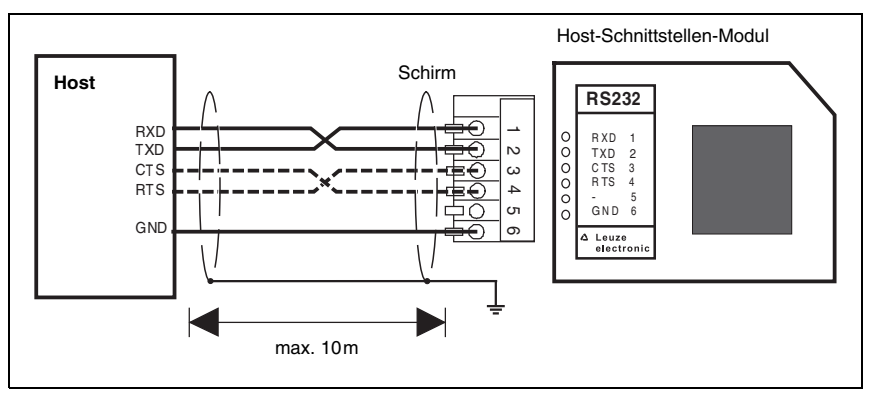

Bild 5.1: Anschluss der MA 21 110 an einen RS 232 Host-Rechner

# O

### **Hinweis!**

Die Leitungen für RTS und CTS müssen nur dann verbunden sein, wenn ein Hardware-Handshake über RTS/CTS genutzt wird.

#### <span id="page-22-1"></span>**5.1.2 TTY-Schnittstelle (MA 21 120)**

Die MA 21 120 arbeitet als Schnittstellenwandler von RS 232 (Gerät) auf TTY (Host)

#### **TTY aktiv**

a) MA 21 aktiv/Host passiv:

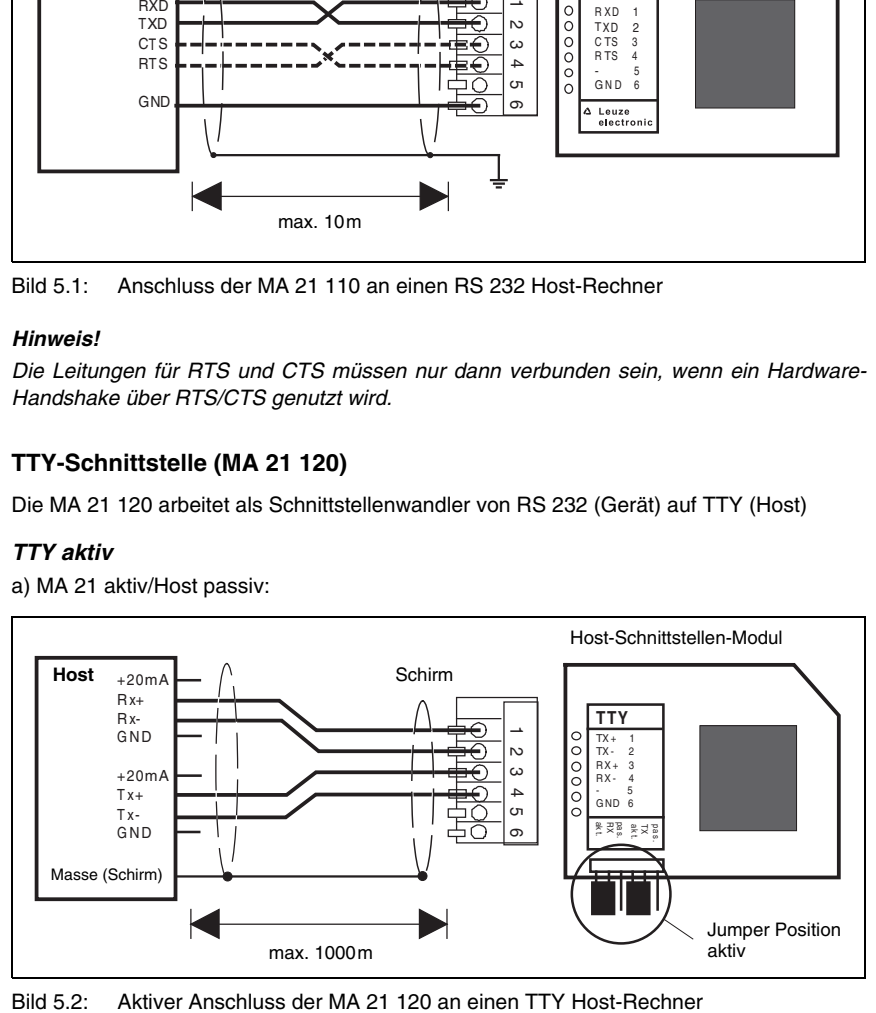

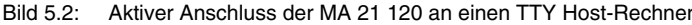

#### **TTY passiv**

b) MA 21 passiv/Host aktiv:

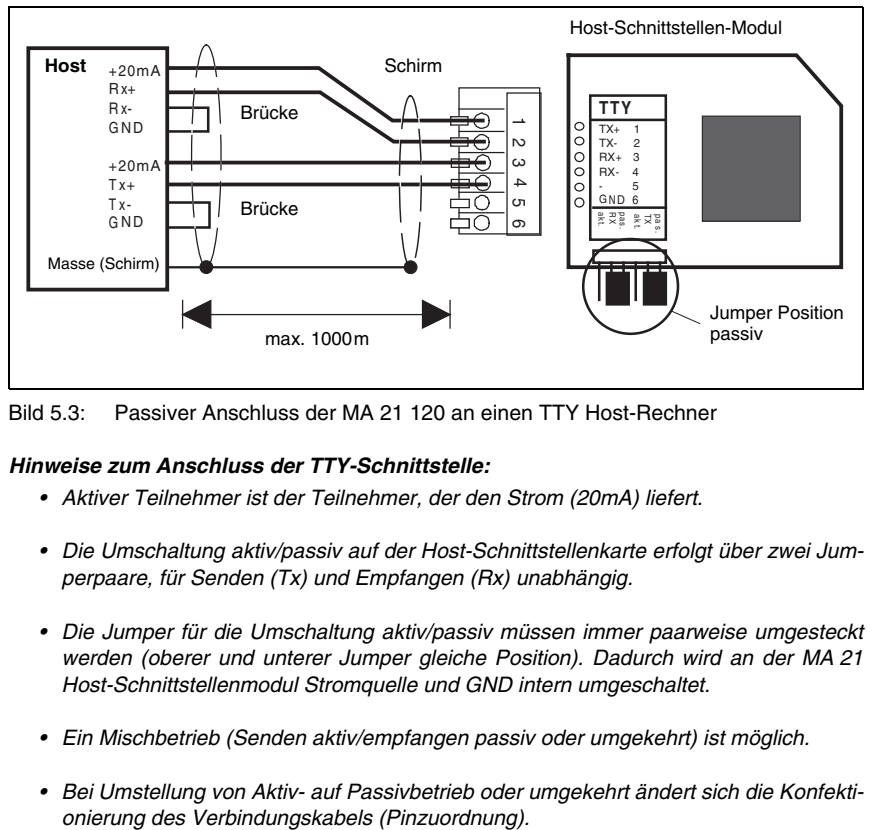

Bild 5.3: Passiver Anschluss der MA 21 120 an einen TTY Host-Rechner

#### **Hinweise zum Anschluss der TTY-Schnittstelle:**

- Aktiver Teilnehmer ist der Teilnehmer, der den Strom (20mA) liefert.
- Die Umschaltung aktiv/passiv auf der Host-Schnittstellenkarte erfolgt über zwei Jumperpaare, für Senden (Tx) und Empfangen (Rx) unabhängig.
- Die Jumper für die Umschaltung aktiv/passiv müssen immer paarweise umgesteckt werden (oberer und unterer Jumper gleiche Position). Dadurch wird an der MA 21 Host-Schnittstellenmodul Stromquelle und GND intern umgeschaltet.
- Ein Mischbetrieb (Senden aktiv/empfangen passiv oder umgekehrt) ist möglich.
- Bei Umstellung von Aktiv- auf Passivbetrieb oder umgekehrt ändert sich die Konfekti-

#### <span id="page-24-0"></span>**5.1.3 RS 422-Schnittstelle (MA 21 130)**

Mit der MA 21 130 wird die Geräteschnittstelle (RS 232) auf eine RS 422-(Host-) Schnittstelle gewandelt. Eine Protokollwandlung ist zusätzlich möglich.

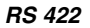

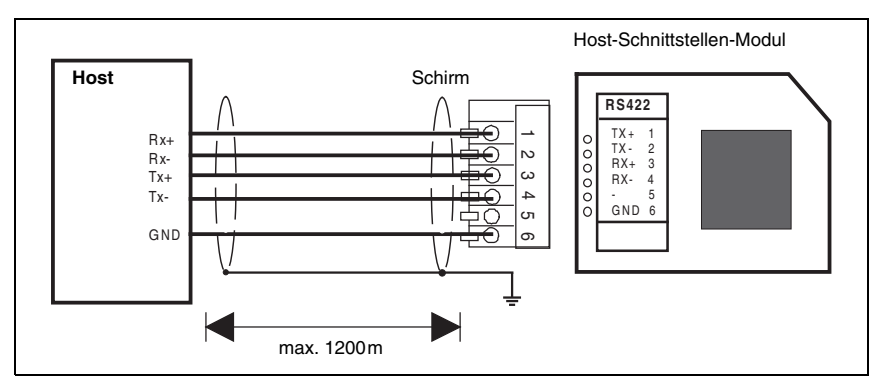

Bild 5.4: Anschluss der MA 21 130 an einen RS 422 Host-Rechner

### <span id="page-24-1"></span>**5.2 Anschließen der multiNet plus-Schnittstelle**

**Anschlussklemmen: 1-6 RS 485** 

<span id="page-24-2"></span>**5.2.1 RS 485 -Schnittstelle (MA 21 100 und MA 21 100.2)**

**RS 485** 

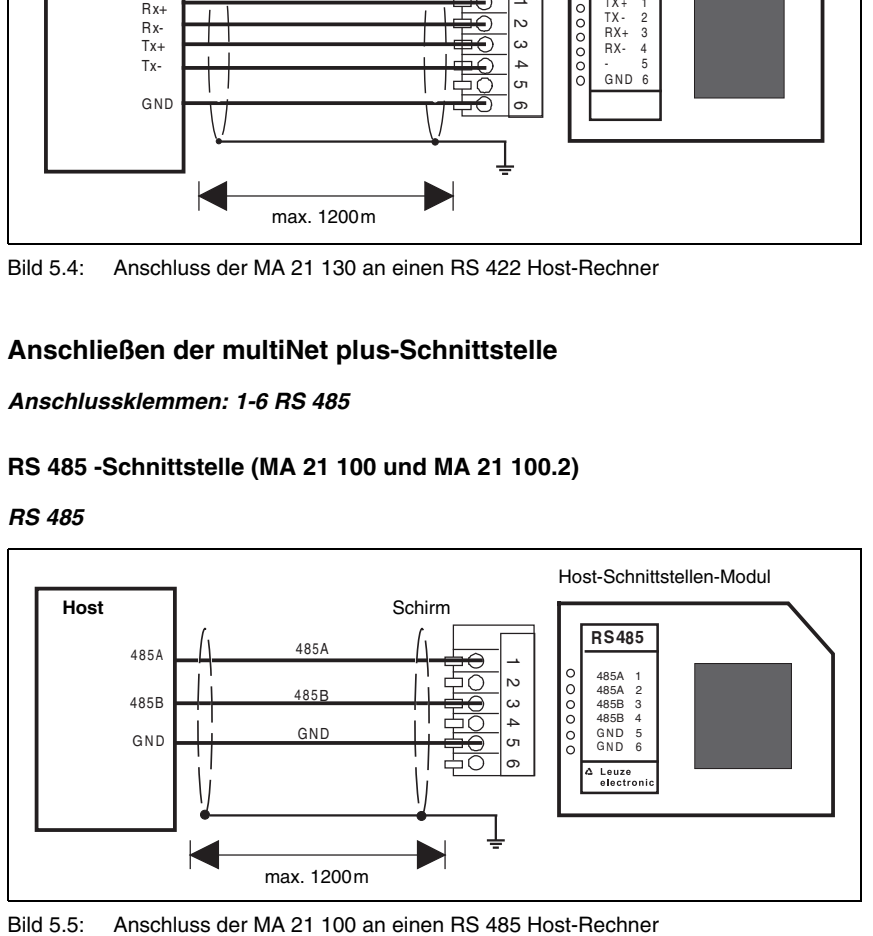

#### **multiNet plus-Schnittstelle**

Die multiNet plus-Schnittstelle stellt die Verbindung zwischen den Teilnehmern her. Es ist zu beachten, dass das RS 485-Schnittstellenmodul gesteckt sein muss. Die Zweidraht RS 485 mit galvanischer Entkoppelung wird von Slave zu Slave durchgeschleift.

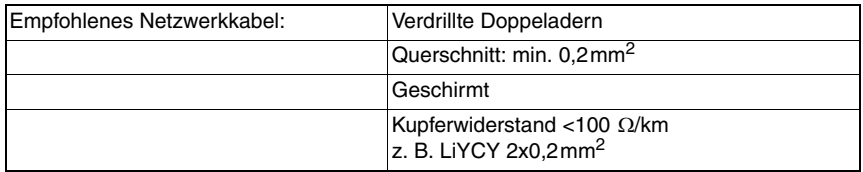

#### **Verdrahtung multiNet plus**

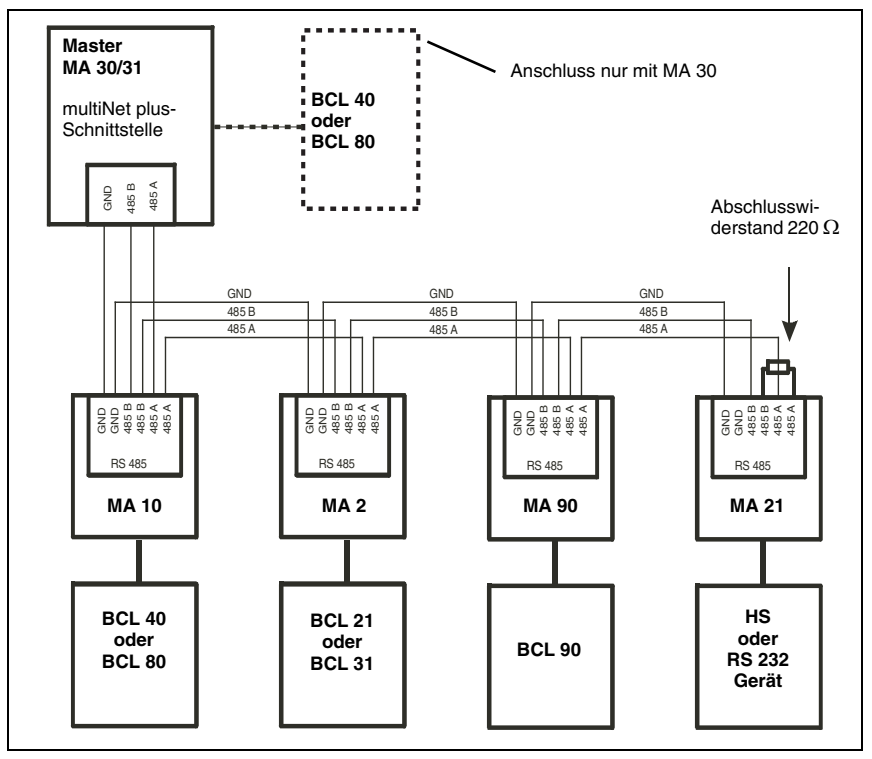

Bild 5.6: Verdrahtung des multiNet plus

⌒  $\overline{\Pi}$ 

#### **Hinweise zum Anschluss der multiNet plus-Schnittstelle:**

- Die Leitungen RS 485 A, 485 B und GND werden im Netzwerk durchgeschleift, bei MA 30, MA 21, MA 10 und MA 90 sind die Klemmen hierzu doppelt ausgeführt.
- Der Schirm ist an den Slaves mit GND zu verbinden.
- Die maximale Leitungslänge im Netzwerk beträgt 1200m.
- Der (physikalisch) letzte Slave im Netzwerk sollte mit einem Abschlusswiderstand von 220 Ω zwischen 485 A und 485 B versehen werden. Dies vermeidet Reflexionen und verbessert die Störsicherheit.
- Die Leitungen 485 A und 485 B dürfen innerhalb des Netzwerks in keinem Fall vertauscht werden, da ansonsten das multiNet nicht lauffähig ist.

### <span id="page-26-0"></span>**5.3 Anschließen der Spannungsversorgung**

#### **Anschlussklemmen: 17-21 (für alle MA 21)**

#### **Spannungsversorgung**

Anschlussklemmen für die Spannungsversorgung von MA 21

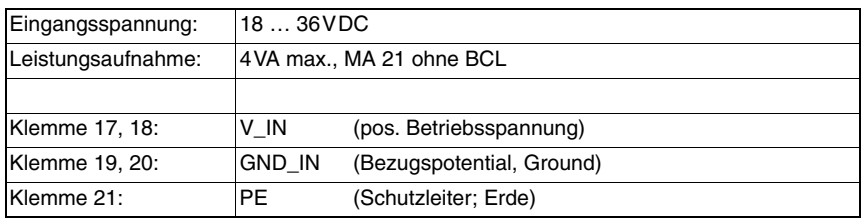

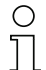

#### **Hinweis!**

Die Klemmen für V IN und GND IN sind zur komfortableren Verdrahtung doppelt ausgeführt. Dadurch kann die Versorgungsspannung von einer Lesestation zur nächsten durchgeschleift werden.

# <span id="page-27-0"></span>**5.4 Anschließen eines externen Gerätes**

#### <span id="page-27-1"></span>**5.4.1 Anschließen der RS 232 Client-Schnittstelle**

#### **Anschlussklemmen: 26-28 (nicht für MA 21 100.2)**

#### **RS 232**

Anschlussklemmen für die RS 232-Schnittstelle eines externen Gerätes wie z.B. Handscanner

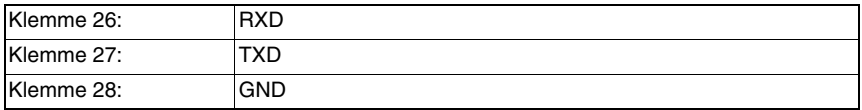

#### <span id="page-27-2"></span>**5.4.2 Anschließen der Spannungsversorgung**

#### **Anschlussklemmen: 15, 16, 30, 31 (nicht für MA 21 100.2)**

#### **Spannungsversorgung**

Es werden unterschiedliche Spannungen angeboten: 5,2 V und 24 V fest eingestellt.

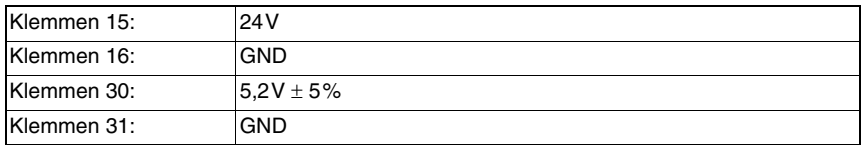

Die 24 V Clientspannungsversorgung ist gegenüber der MA 21 Spannungsversorgung sowie der Client-Schnittstelle potentialfrei.

# <span id="page-28-0"></span>**6 Inbetriebnahme**

#### **Parameter einstellen**

Um den Netzwerkbetrieb mit der MA 21 zu aktivieren, müssen Sie eventuell einige Parameter einstellen. Dazu verwenden Sie am besten die Konfigurationssoftware BCL-Config bzw. RF-Config für PCs, die speziell für diese Aufgabe entwickelt wurde. Hier können Sie mit einem festen Datenformat über die Service-Schnittstelle der MA 21 die Host- und Client-Schnittstelle konfigurieren.

Das Config-Tool können Sie unter **[www.leuze.de -> Rubrik Download -> identifizieren](http://www.leuze.de)** für BCL, RFID, VR etc. herunterladen

### <span id="page-28-1"></span>**6.1 Konfiguration der Schnittstellen mit der Software BCL-Config**

#### <span id="page-28-2"></span>**6.1.1 Einstellen der Host-Schnittstelle**

#### **Host-Schnittstelle**

Vor der ersten Inbetriebnahme der Host-Schnittstelle muss diese auf die Parameter des Host-Rechners/der SPS eingestellt werden.

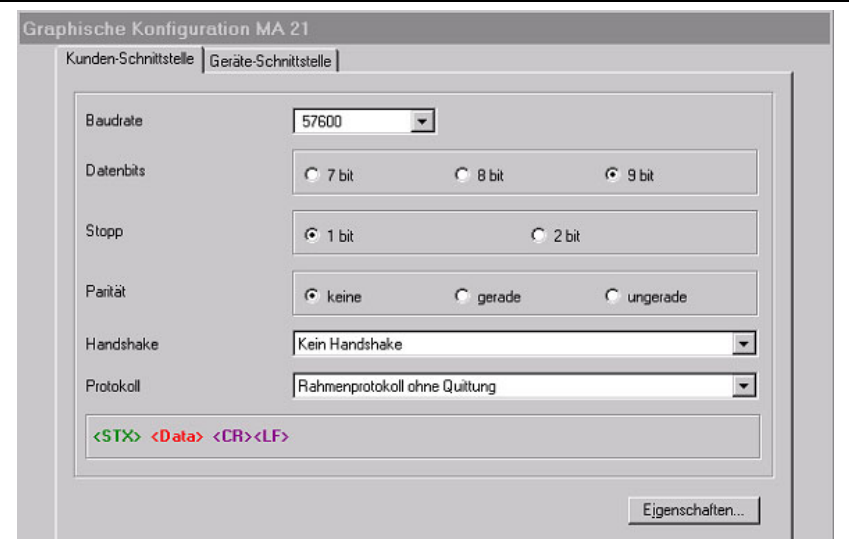

Bild 6.1: Standardeinstellung des Menüs Kunden-Schnittstelle

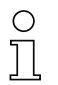

#### **Hinweis!**

Die Kunden-Schnittstelle ist die Host-Verbindung, abhängig vom eingesetzten Schnittstellenmodul (Anschlussklemmen 1 bis 6).

Wählen Sie hier die gewünschte Baudrate, die Stopp-Bits, die Datenbits und die Parität. Außerdem können mehrere Handshake-Modi und Protokolle eingestellt werden.

Das RK512/3964 Protokoll kann hier ebenfalls angewählt werden. Die Einzelparameter für dieses Protokoll finden Sie in der Baumstruktur-Konfiguration unter:

**Kommunikation -> Kunden-Schnittstelle -> 3964 / RK 512 Protokoll**

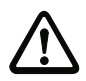

#### **Achtung!**

Wird die MA 21 im Netzwerk ("Leuze multiNet") betrieben, so dürfen hier keine Änderungen gemacht werden. Die MA 21 stellt sich selbständig auf das multiNet-Protokoll ein!

#### <span id="page-29-0"></span>**6.1.2 Einstellen der Client-Schnittstelle**

#### **Client-Schnittstelle**

Vor der ersten Inbetriebnahme der Client-Schnittstelle muss diese auf die Parameter des externen RS232-Gerätes eingestellt werden.

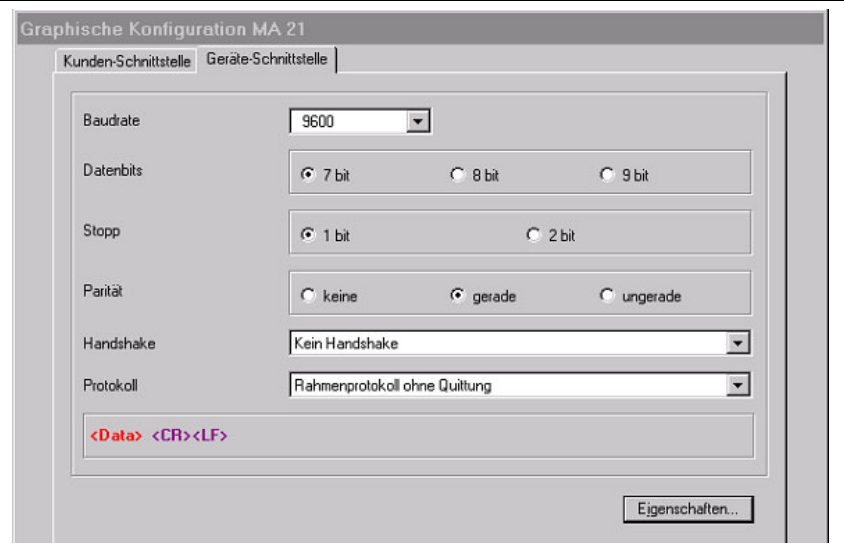

Bild 6.2: Standardeinstellung des Menüs Geräte-Schnittstelle

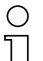

#### **Hinweis!**

Die Geräte-Schnittstelle ist die Verbindung zum externen RS 232 Gerät (Anschlussklemmen 26 bis 28). Ein Hardware-Handshake über RTS / CTS wird auf der Geräte-Schnittstelle nicht unterstützt.

# <span id="page-30-0"></span>**6.2 Betrieb der MA 21 als multiNet plus Slave**

#### **Initialisierung des Netzwerks**

- Stellen Sie die für den Slave geltende Adresse am Adresswahlschalter ein (siehe auch [Kapitel 3.1\)](#page-8-1).
- An der MA 30 muss am Adressschalter die Last Slave Adresse eingestellt werden.
- An den Slaves die Betriebsart "Betrieb" einstellen.
- Spannungsversorgung einschalten.

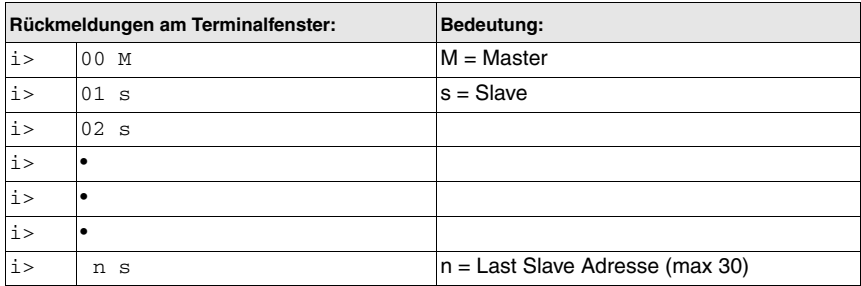

Sollten nach der Initialisierungsphase (ca. 30 s) noch nicht alle Slaves betriebsbereit sein oder ein Time Out (Adr.+T) ausgegeben worden sein, so schlagen Sie bitte im Kapitel "Fehlersuche" nach.

Die angeschlossenen Slaves können nun vom Master aus angesprochen und parametriert werden, so als ob es sich um Einzelgeräte handeln würde.

#### **Einziger Unterschied:**

#### **Ansprechen eines Slaves**

Im Netzwerk muss jedes Datentelegramm eine ASCII-Adresse beinhalten, die festlegt, für welchen Slave die Daten bestimmt sind (vgl. [Kapitel 3.4\)](#page-11-0) Service-Mode: Aufbau des Datenrahmens.

### <span id="page-30-1"></span>**6.3 Verwaltung der Parametersätze in der MA 21**

#### **Parametersätze**

Die MA 21 ist in der Lage, drei Parametersatztypen zu verwalten.

Unter "Parametersatz" versteht man einen Speicherbereich im EEPROM, der alle Einstellungen (Parameter) einer Lesestation wie Codeart, Stellenzahl, Ausgabeformatierung u.s.w. in numerischer Form beinhaltet. Die Konfigurationssoftware BCL-Config ermöglicht menügeführt die Einstellung der Parameter. Für das Software-Handling der Parametersätze sind diese mit Nummern von "0" bis "2" durchnummeriert.

1. Aktueller Parametersatz ("0"): Parametersatz, der per Online- oder Offline-Setup veränderbar ist und die aktuellen Einstellungen der MA 21 enthält.

2. Kundenspezifischer Parametersatz ("1"):

In der MA 21 abgelegter Parametersatz, der als Kopie eines gültigen aktuellen Parametersatzes angelegt werden kann, um kundenspezifische Einstellungen zu speichern. Dadurch bleiben die kundenspezifischen Daten nach einem Hardwarereset erhalten.

3. Werks-Parametersatz ("2"):

Leuze Standard-Parametersatz, der nicht veränderbar ist.

Die Einstellungen entsprechen dem Auslieferungszustand.

Durch einen Hardware-RESET (siehe [Kapitel 6.4.2](#page-32-2)) kann die MA 21 auf Werkseinstellungen zurückgesetzt werden.

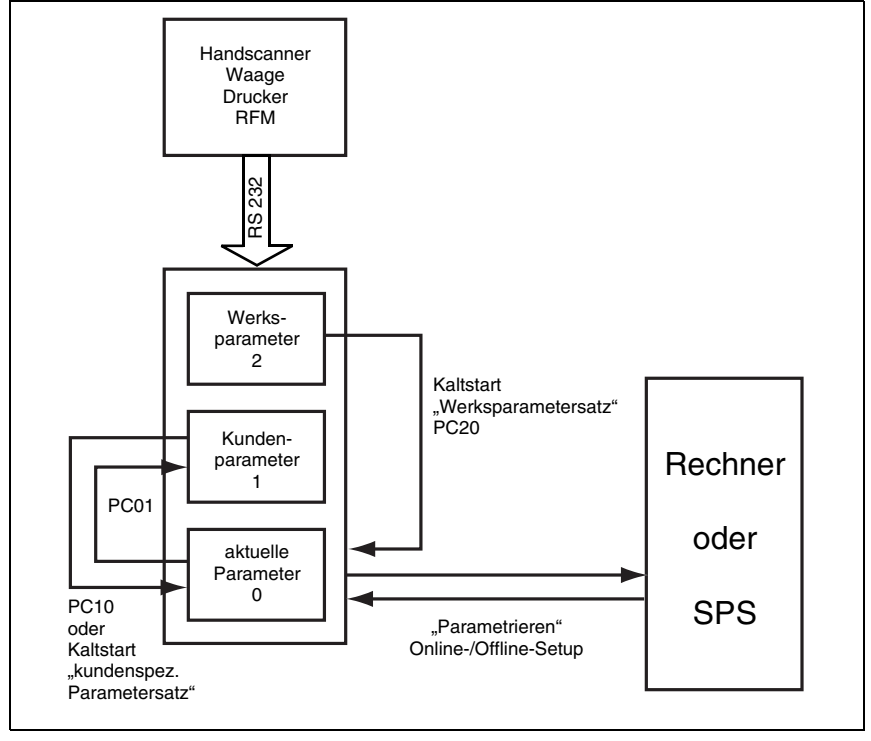

Bild 6.3: Verwaltung der Parametersätze in der MA 21

Die Parametersätze bleiben beim Abschalten der Betriebsspannung erhalten. Beim Einschalten wird mit dem aktuellen Parametersatz gestartet. Ist dieser nicht gültig, so wird der kundenspezifische Parametersatz geladen.

#### **"parameter copy" Befehl**

Mit dem Online-Befehl "**parameter copy**", kurz "**PC**" können Sie eine gefundene Parametereinstellung sozusagen als "Backup" in den kundenspezifischen Parametersatz kopieren und die Lesestation jederzeit in diesen Zustand per Hardware-RESET zurücksetzen (vgl. [Kapitel 6.4.2](#page-32-2)).

#### **Kommandos zum Software-Handling der Parametersätze:**

- **PC01:** kopiert den aktuellen in den kundenspezifischen Parametersatz
- **PC10:** kopiert den kundenspezifischen in den aktuellen Parametersatz (entspricht Hardware-RESET m. kundenspez. Parametern)
- **PC20:** kopiert den Standartparametersatz in den aktuellen Parametersatz (entspricht Hardware-RESET m. Werksparametern)

### <span id="page-32-0"></span>**6.4 Durchführen eines RESETS**

#### <span id="page-32-1"></span>**6.4.1 Software-RESET ("Warmstart")**

#### **Software-RESET**

Sollte es vorkommen, dass die MA 21 trotz angelegter Betriebsspannung überhaupt nicht mehr ansprechbar ist und die RDY-LED nicht mehr leuchtet, sollten Sie zunächst einen Software-RESET durchführen. Dazu drücken Sie den RESET-Knopf an der MA 21 länger als 0.2 und kürzer als 4.0 s.

Die Betriebssoftware wird neu gestartet und die Geräte mit den aktuellen Parametern neu initialisiert. Nach der Initialisierung meldet sich die MA 21 mit "S", die LED RDY muss aufleuchten.

Wenn Sie den Warmstart durchgeführt haben, die MA 21 aber immer noch nicht ansprechbar ist, liegt evtl. ein Fehler in den vorgenommenen Setup-Einstellungen, dem "aktuellen Parametersatz" der MA 21 vor. Mit einem Hardware-RESET (siehe [Kapitel 6.4.2](#page-32-2)) wird der Parametersatz der MA 21 in einen definierten Zustand zurückgesetzt, so dass die Geräte wieder lauffähig sind.

#### <span id="page-32-2"></span>**6.4.2 Hardware-RESET ("Kaltstart")**

#### **Hardware-RESET**

Durch einen Kaltstart können Sie die MA 21 wahlweise auf Werkseinstellungen (Werks-Parametersatz) oder auf Ihren kundenspezifischen Parametersatz zurücksetzen. Welcher Parametersatz geladen wird, hängt von der Stellung des DIP-Schalters 2 ab. Zum Durchführen des Kaltstarts drücken Sie den RESET-Knopf länger als 4 s.

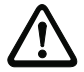

### **Achtung!**

Durch den Kaltstart wird der aktuelle Parametersatz wahlweise mit Ihrem kundenspezifischen oder dem Leuze Werks-Parametersatz überschrieben, d. h. die dort vorgenommenen Einstellungen sind verloren. Führen Sie deshalb nur dann einen Hardware-RESET aus, wenn sich die Software nicht mehr starten lässt oder wenn Sie die MA 21 bewusst zurücksetzen möchten.

Kundenspezifischer Parametersatz:

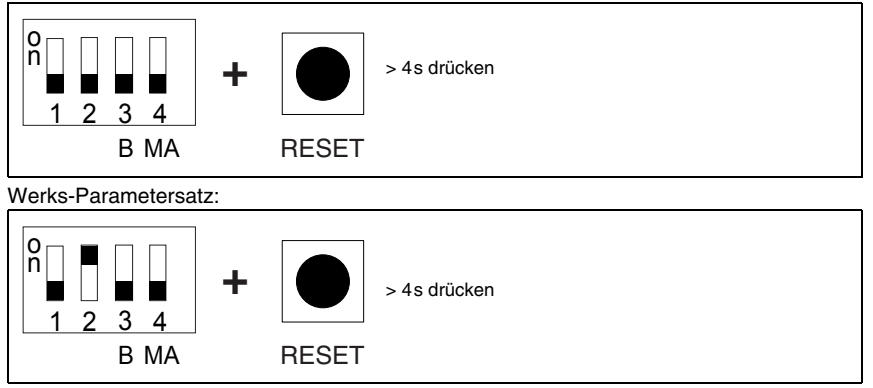

Bild 6.4: Ladbare Parametersätze beim Kaltstart

# <span id="page-34-0"></span>**7 Diagnose und Fehlerbehebung**

<span id="page-34-2"></span><span id="page-34-1"></span>Sollten bei der Inbetriebnahme der MA 21 Probleme auftreten, können Sie in nachfolgender Tabelle nachschlagen. Hier sind typische Fehler und ihre möglichen Ursachen, sowie Tipps zu ihrer Beseitigung beschrieben.

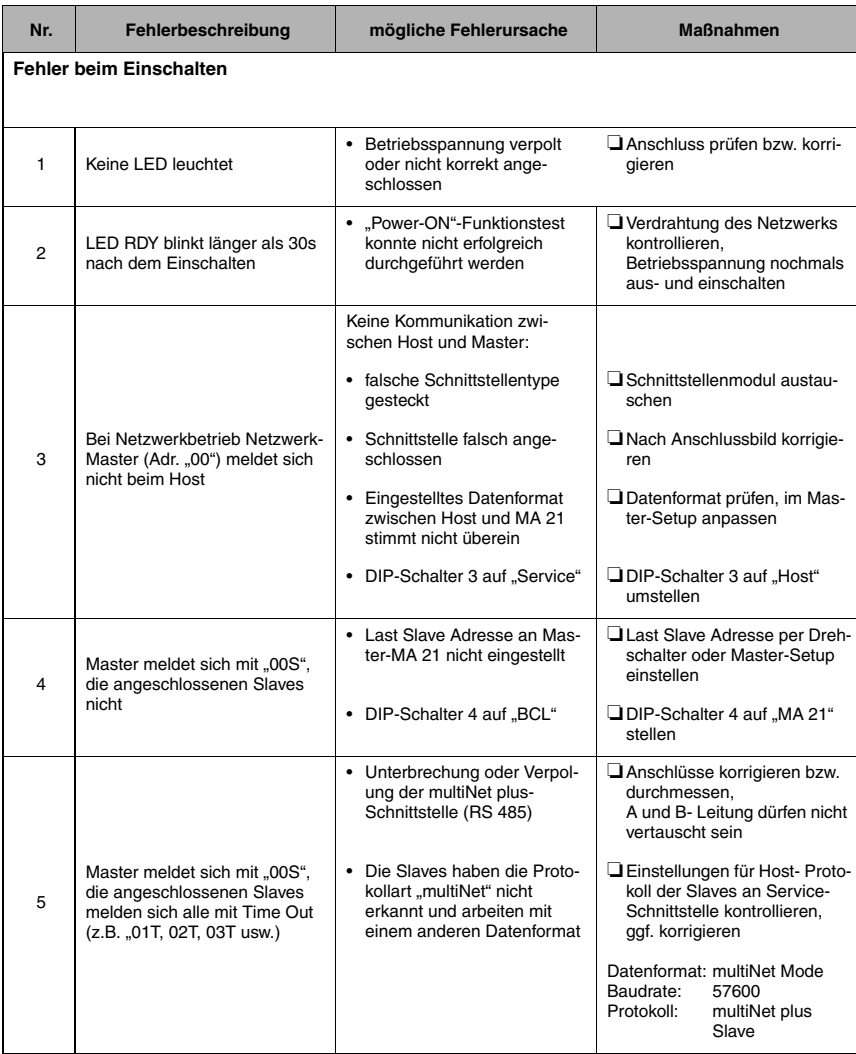

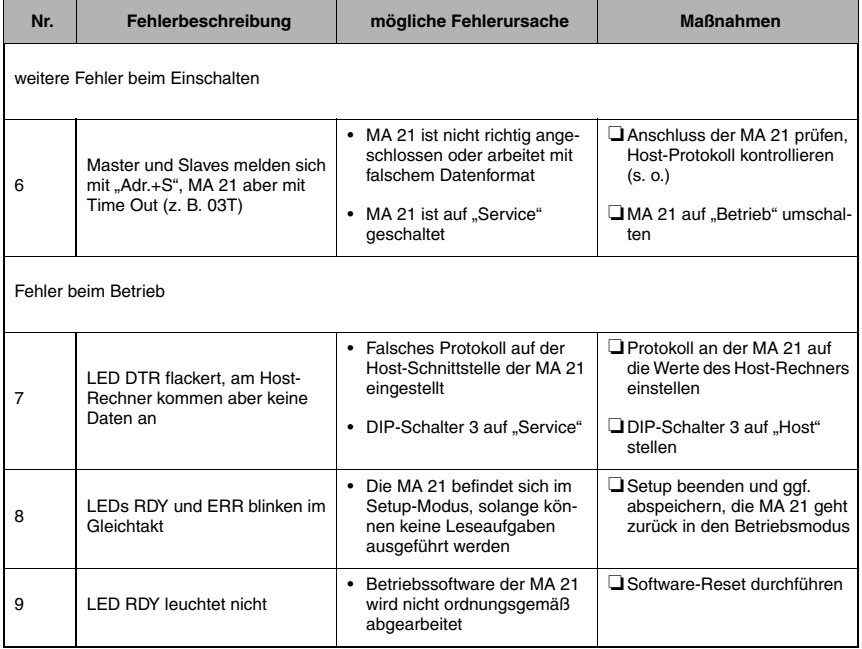

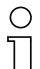

#### <span id="page-35-0"></span>**Hinweis!**

#### Bitte benutzen Sie **die [Seite 33](#page-34-0) und [Seite 34](#page-35-0) als Kopiervorlage** im Servicefall.

<span id="page-35-1"></span>Kreuzen Sie bitte in der Spalte "Maßnahmen" die Punkte an, die Sie bereits überprüft haben, füllen Sie das nachstehende Adressfeld aus, und faxen Sie die beiden Seiten zusammen mit Ihrem Serviceauftrag an die unten genannte Fax-Nummer.

#### <span id="page-35-2"></span>**Kundendaten (bitte ausfüllen) Leuze Service-Fax-Nummer: +49 7021 573-199**

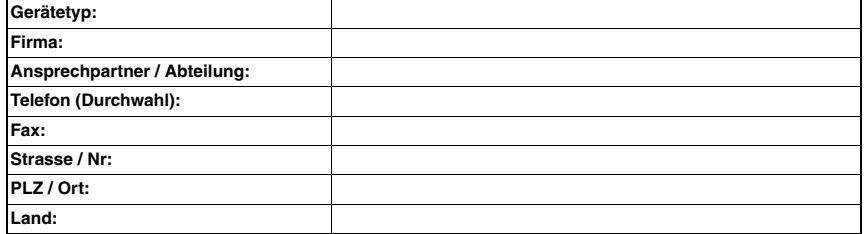

# <span id="page-36-2"></span><span id="page-36-0"></span>**8 Typenübersicht und Zubehör**

# <span id="page-36-1"></span>**8.1 Typenübersicht MA 21**

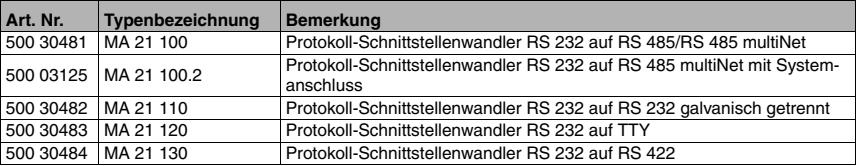

# <span id="page-37-9"></span><span id="page-37-0"></span>**9 Wartung**

### <span id="page-37-1"></span>**9.1 Allgemeine Wartungshinweise**

<span id="page-37-7"></span><span id="page-37-6"></span>Die MA 21 bedarf keiner Wartung durch den Betreiber.

### <span id="page-37-2"></span>**9.2 Reparatur, Instandhaltung**

Reparaturen an den Geräten dürfen nur durch den Hersteller erfolgen.

ª Wenden Sie sich für Reparaturen an Ihr Leuze Vertriebs- oder Servicebüro. Die Adressen entnehmen Sie bitte der Umschlaginnen-/rückseite.

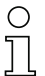

#### **Hinweis!**

Bitte versehen Sie Geräte, die zu Reparaturzwecken an Leuze electronic zurückgeschickt werden, mit einer möglichst genauen Fehlerbeschreibung.

### <span id="page-37-3"></span>**9.3 Abbauen, Verpacken, Entsorgen**

#### <span id="page-37-8"></span><span id="page-37-5"></span><span id="page-37-4"></span>**Wiederverpacken**

Für eine spätere Wiederverwendung ist das Gerät geschützt zu verpacken.

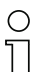

#### **Hinweis!**

Elektronikschrott ist Sondermüll! Beachten Sie die örtlich geltenden Vorschriften zu dessen Entsorgung.

# <span id="page-38-0"></span>**10 Anhang**

# <span id="page-38-1"></span>**10.1 EG-Konformitätserklärung**

<span id="page-38-3"></span><span id="page-38-2"></span>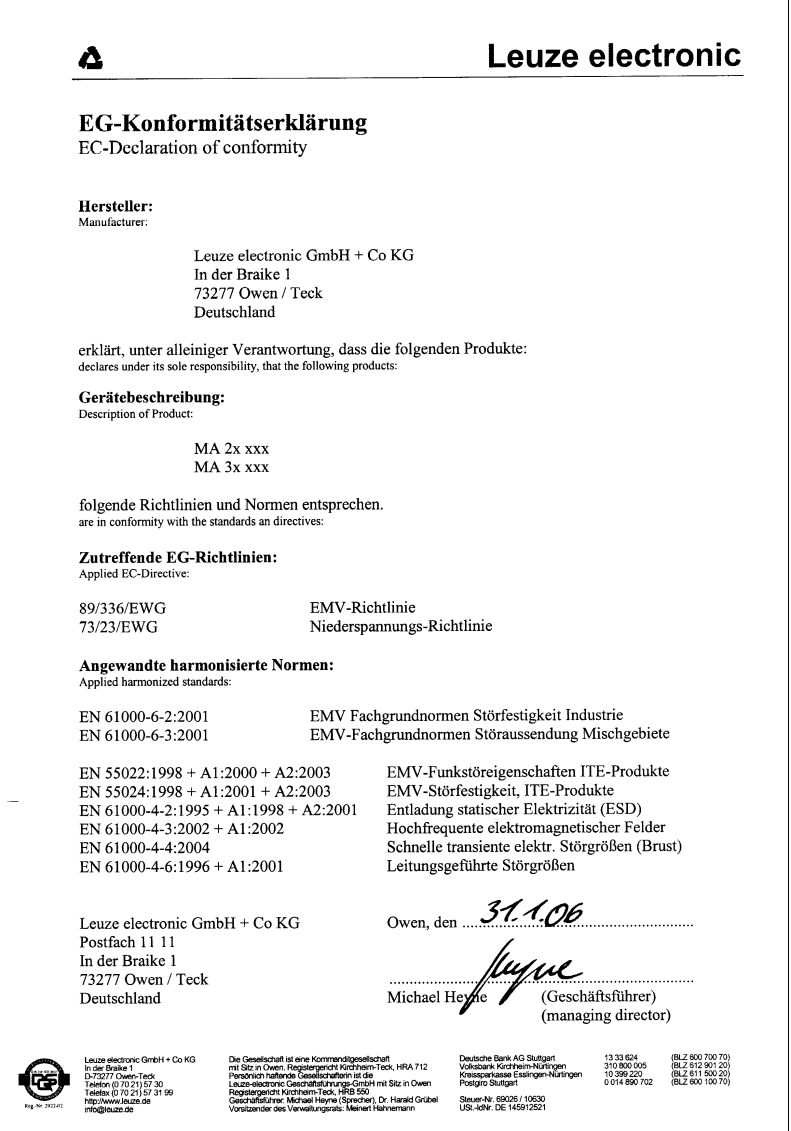

# <span id="page-39-0"></span>**10.2 ASCII-Tabelle**

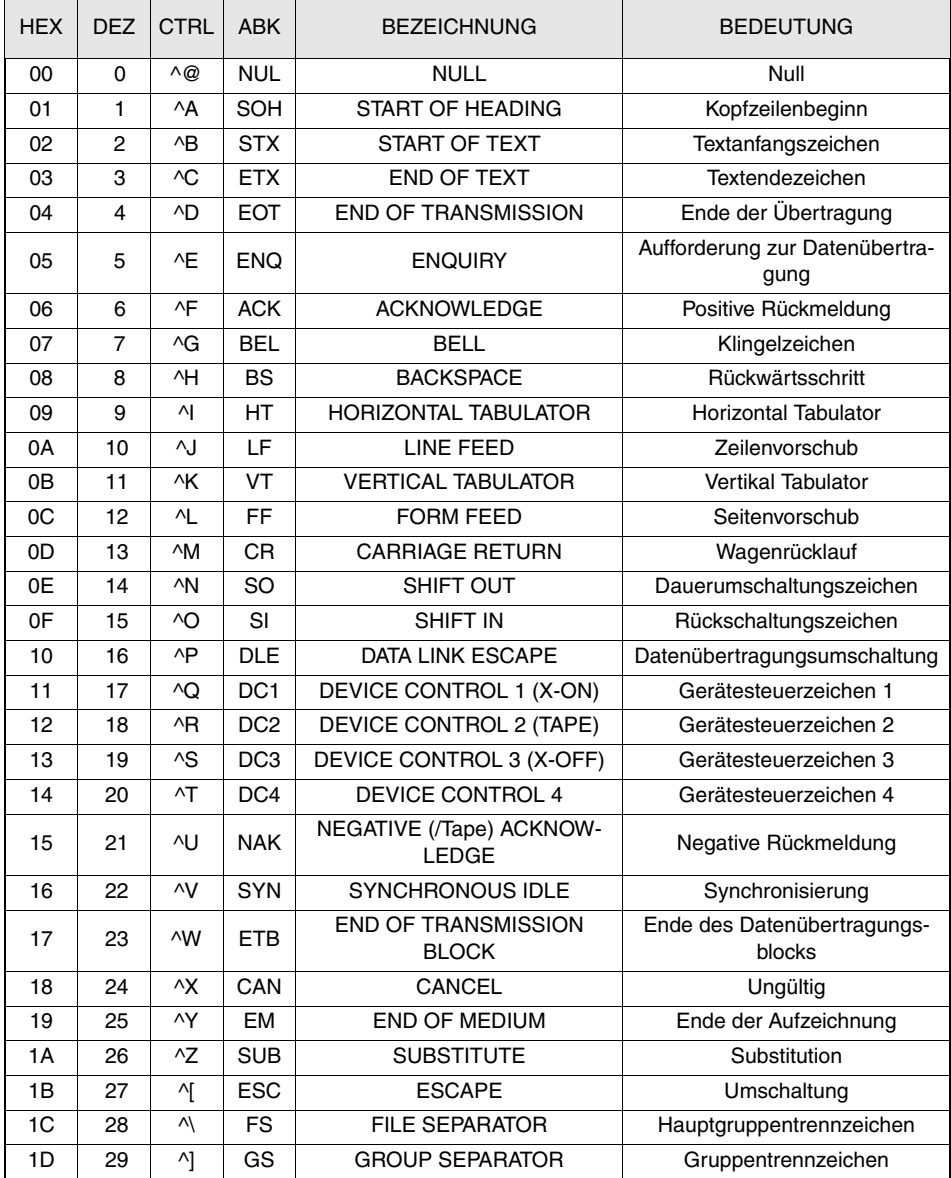

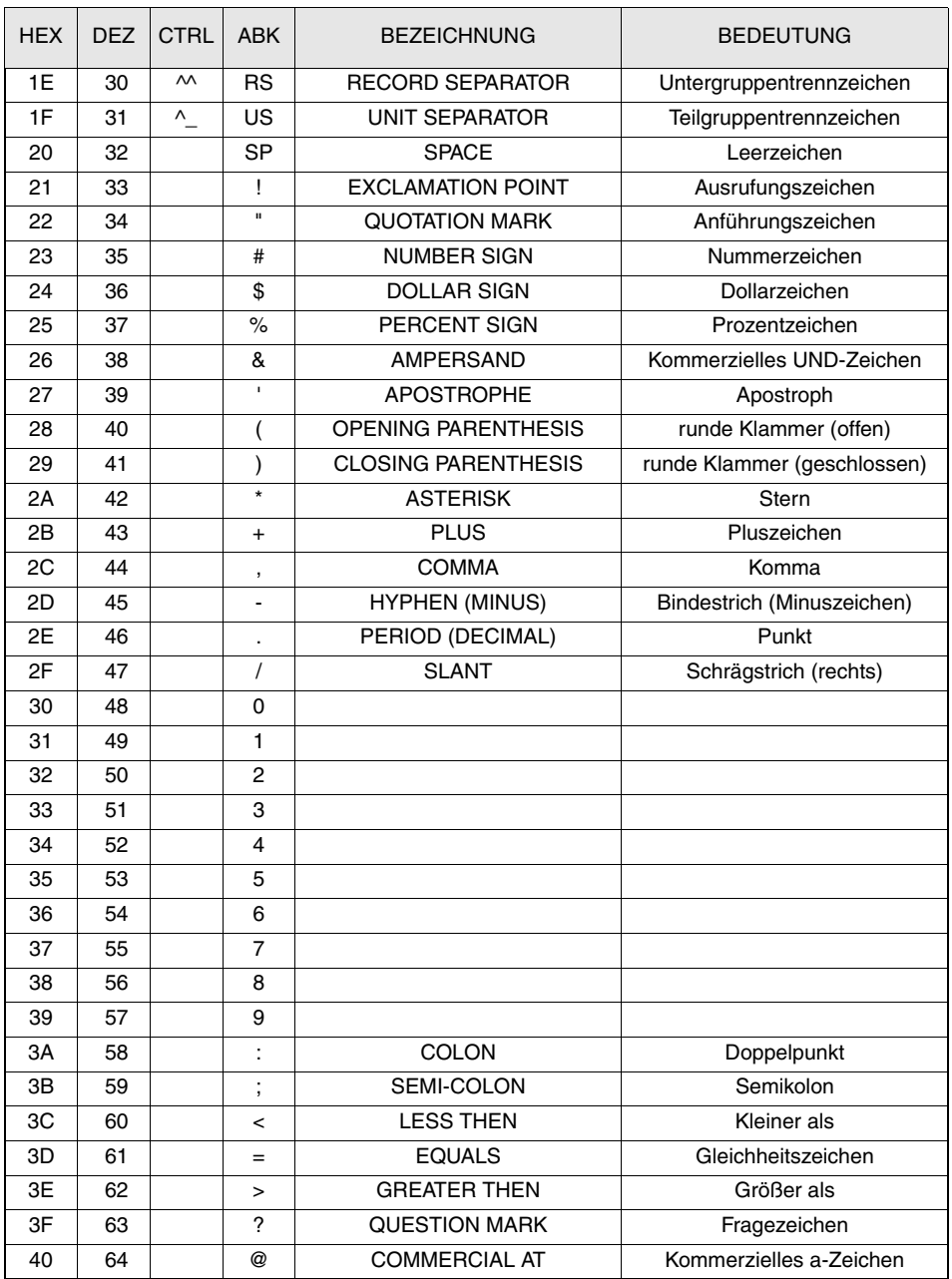

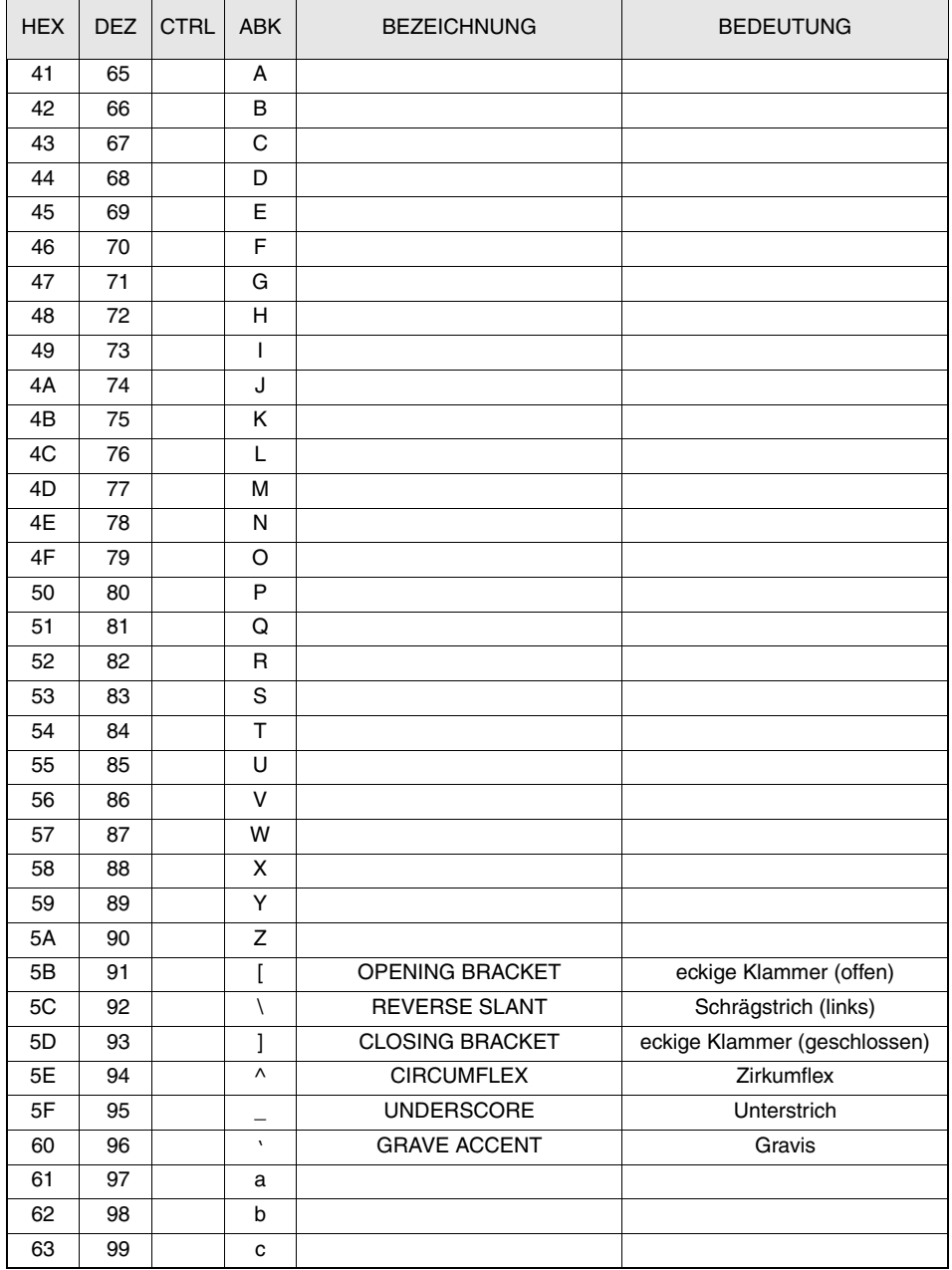

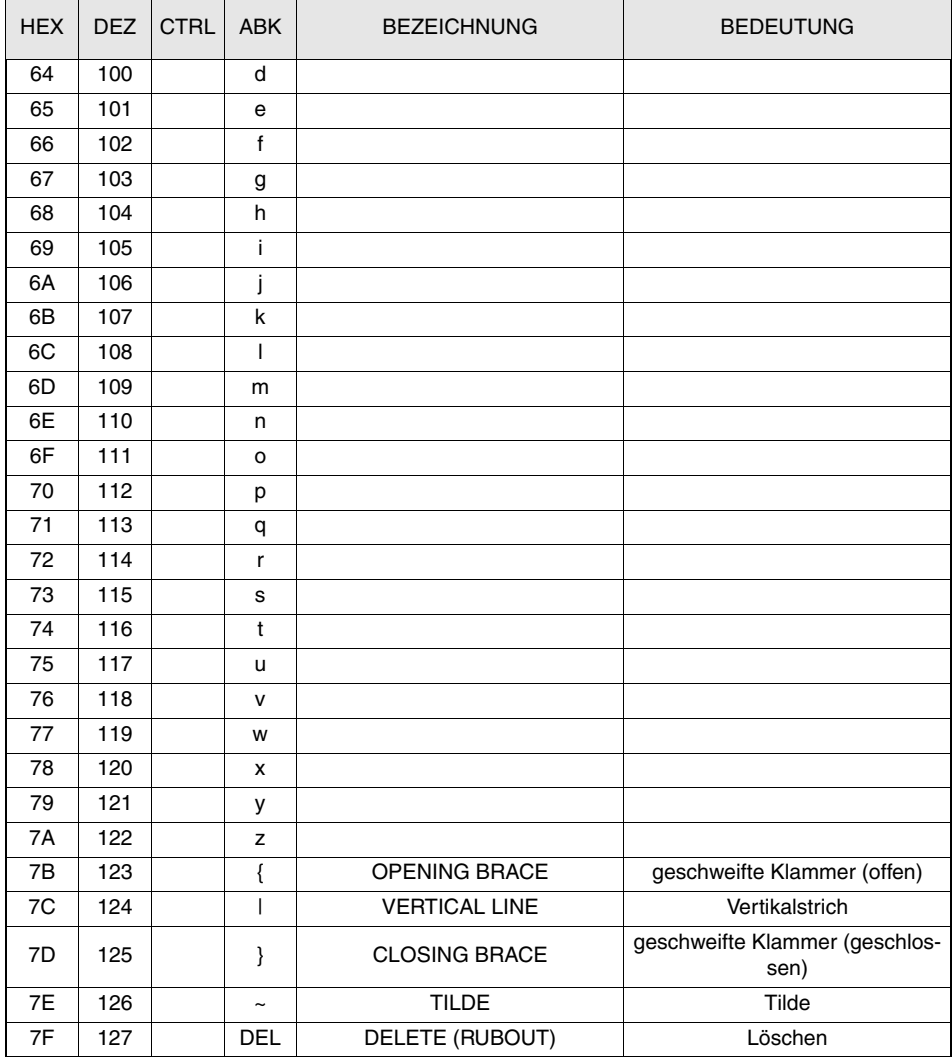

# **A**

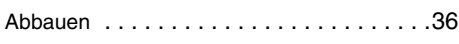

# **B**

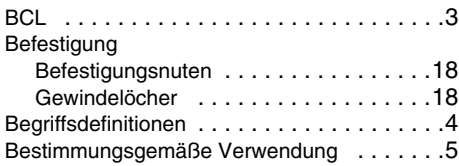

# **D**

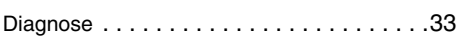

# **E**

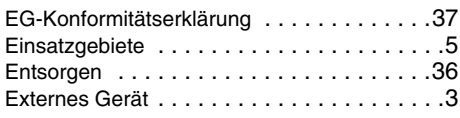

# **F**

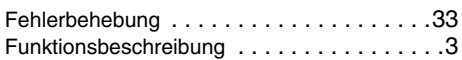

# **G**

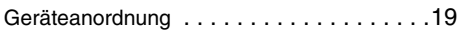

# **I**

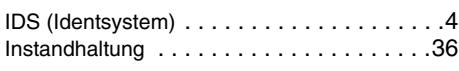

# **K**

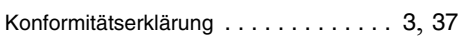

# **M**

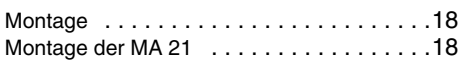

# **Q**

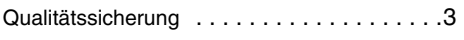

# **R**

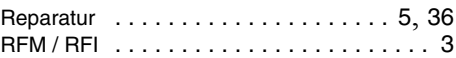

# **S**

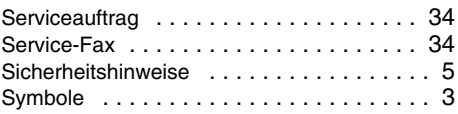

# **T**

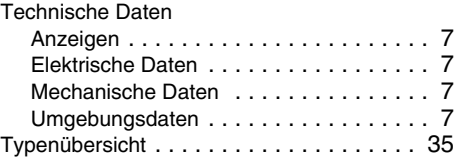

# **V**

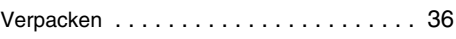

# **W**

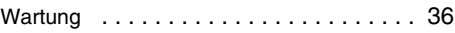